# *Positionneur numérique 3200IQ*

*Instructions pour l'installation, l'utilisation et la maintenance*

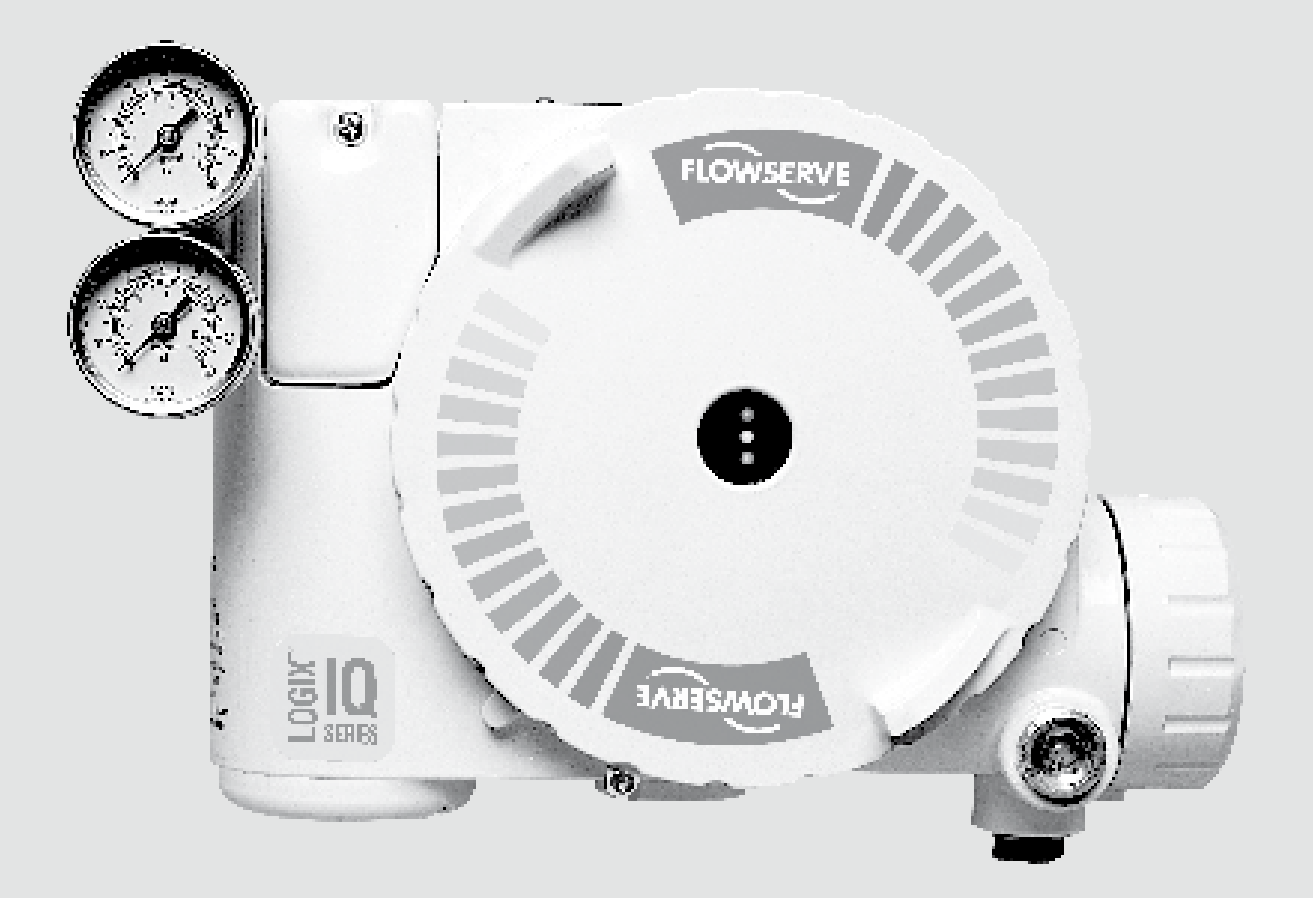

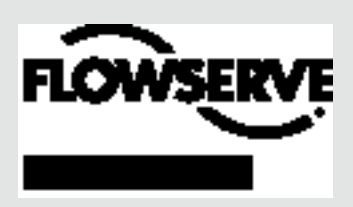

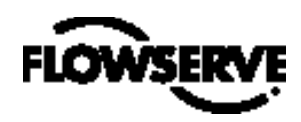

## Table des matières

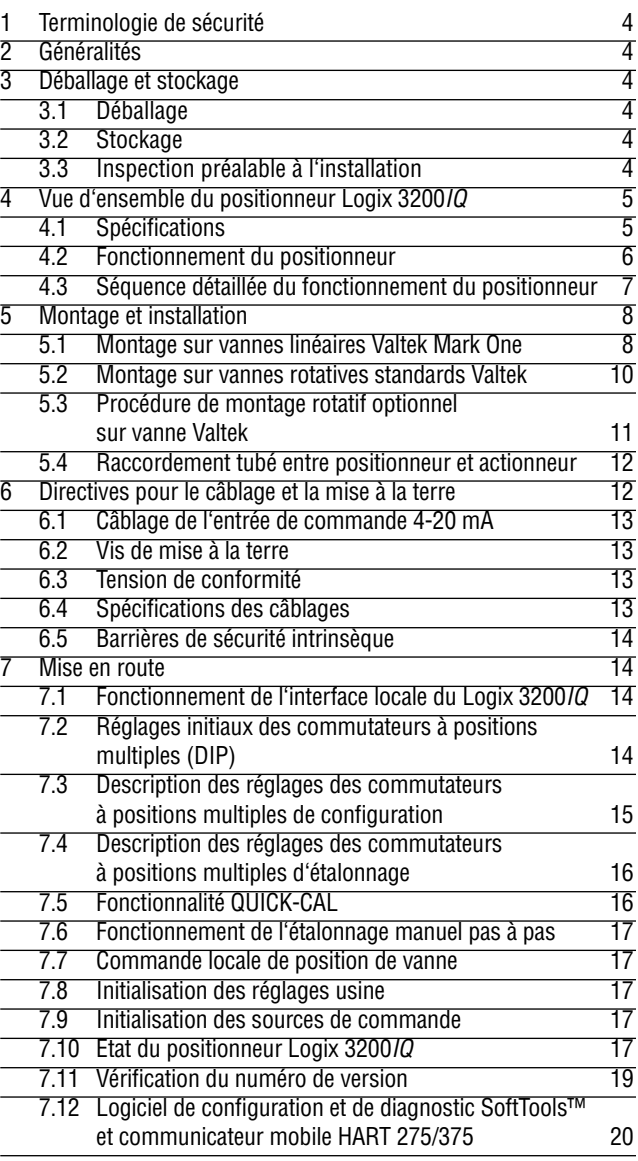

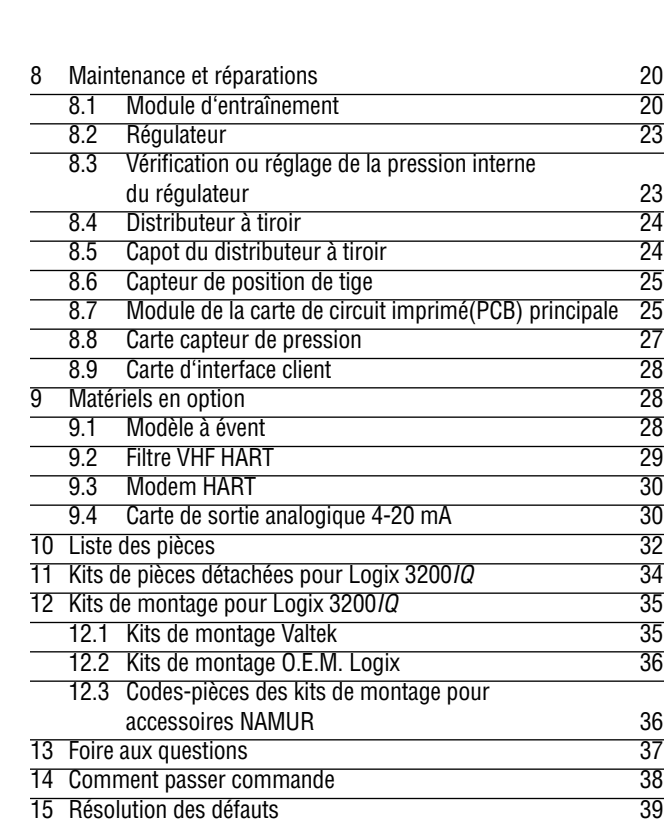

**FLOWSER** 

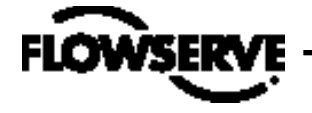

## 1 Terminologie de sécurité

Les termes "DANGER", "AVERTISSEMENT", "ATTENTION" et "REMARQUE" sont utilisés dans les présentes instructions pour souligner des situations particulières de danger et/ ou offrir un complément d'informations sur des points pas toujours évidents.

- **DANGER :** Signifie qu'en l'absence de précautions adéquates, il existe un réel risque de mort, de blessure grave et/ ou de dommages substantiels aux biens.
- **2 AVERTISSEMENT :** Signifie qu'en l'absence de précautions adéquates, il peut exister un risque de mort, de blessure grave et/ ou de dommages substantiels aux biens.
- **A ATTENTION** : Signifie qu'en l'absence de précautions adéquates, il peut exister un risque de blessure légère et/ ou de dommages aux biens.

**REMARQUE** : Signale un complément d'informations techniques – bien utile même pour le personnel qualifié. Même si elle apparaît anodine et concerne le transport, l'assemblage, le fonctionnement et la maintenance ou encore la documentation technique (par ex., dans le manuel de l'utilisateur, sur la fiche produit ou le produit même), chaque remarque doit être prise en compte pour prévenir l'apparition des défauts qui, en soi, peuvent directement ou indirectement, être la cause de blessures graves ou de dommages aux biens.

## 2 Généralités

Les instructions ci-après ont été spécialement étudiées pour vous assister lors du déballage, de l'installation et des opérations de maintenance nécessaires sur les positionneurs numériques Valtek® Logix<sup>®</sup> 3200/Q. La dénomination "Série 3000" qualifie l'ensemble des positionneurs décrits ici. Un numéro de référence série plus précis signale des caractéristiques spécifiques au modèle (par ex. "Logix 3200" signifie que le positionneur fonctionne en protocole HART®). Reportez-vous dans ce manuel au tableau des Références modèles Logix 3200*IQ* pour une vision détaillée des références des modèles spécifiques. Nous conseillons vivement aux utilisateurs de ce produit et au personnel chargé de la maintenance de lire attentivement ce document avant de procéder à l'installation ou à l'utilisation de la vanne ou avant d'effectuer toute opération de maintenance sur la vanne.

Les Manuels d'Installation, d'utilisation et de maintenance des produits de contrôle de flux Valtek sont des manuels indépendants qui traitent plus particulièrement des segments à vanne (IOM 1 ou IOM 27) ou actionneur (IOM 2 ou IOM 31) du système et des autres accessoires. Si vous avez besoin d'informations complémentaires, consultez les manuels correspondants.

Pour éviter tout risque de blessure au personnel ou de dommages aux composants de la vanne, respectez scrupuleusement les indications « AVERTISSEMENT » et « ATTENTION ». Toute modification apportée au produit, toute substitution de pièces par des pièces non-usine, tout recours à des procédures de maintenance autres que celles définies ici peuvent affecter les performances de manière drastique, s'avérer dangereux pour les personnes et les équipements et invalider de fait les garanties existantes.

**AVERTISSEMENT** : Les bonnes pratiques standards de sécurité industrielle doivent être scrupuleusement observées lors des interventions sur ce produit ou tout autre produit de contrôle du processus. Plus spécifiquement, l'utilisation des équipements de protection individuelle et des appareils de levage devra être conforme à la charte sécurité établie.

## 3 Déballage et stockage

## 3.1 Déballage

- 1. Lors du déballage du positionneur Logix 3200*IQ*, vérifiez que tous les éléments reçus figurent sur le bordereau de conditionnement. Chaque conteneur d'expédition contient des listes détaillant le système et ses accessoires.
- 2. Pour sortir le système de son conteneur d'expédition, positionnez les élingues de levage de manière à éviter tout dommage aux accessoires pré-montés. Le levage des systèmes à vannes ne dépassant pas six pouces peut se faire directement avec l'anneau de levage de l'actionneur. Pour les systèmes de plus grande taille, procédez au levage en attachant des élingues ou des crochets de levage entre les montants de l'arcade et l'extrémité externe du corps.
	- **2 AVERTISSEMENT :** Lorsque vous procédez au levage de l'ensemble vanne / actionneur à l'aide d'élingues, faites attention que le centre de gravité de l'ensemble peut se trouver au-dessus du point de levage. Prévoyez des supports adaptés pour empêcher l'ensemble vanne/ actionneur de basculer sur lui-même. Négliger cet avertissement peut être la cause de blessures graves au personnel ou de dommages sérieux aux équipements avoisinant.
- 3. Dans l'éventualité de dommages lors du transport, contactez immédiatement le transporteur.
- 4. En cas de problème, contactez un représentant de la Division Contrôle des Flux Flowserve.

## 3.2 Stockage

Les colis des vannes de contrôle (vanne et instrumentation) peuvent être stockés en toute sécurité en bâtiment clos permettant un environnement protégé. Aucun chauffage n'est nécessaire. Les colis doivent être stockés sur des skids adaptés – pas stockés directement au sol. Le lieu de stockage ne doit pas être exposé aux inondations, à la poussière, à la saleté, etc.

## 3.3 Inspection préalable à l'installation

Une vanne en stock depuis plus d'un an devra être inspectée. Avant toute installation, démontez l'un des actionneurs et inspectez-le. Aidez-vous du Manuel d'installation, d'utilisation et de maintenance (IOM) correspondant. Si les joints toriques font un faux rond ou sont détériorés, ou même les deux, remplacez-les et reconstruisez l'actionneur. Tous les actionneurs doivent être désassemblés et

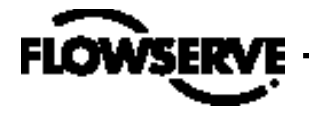

inspectés. Si vous remplacez les joints toriques d'un actionneur, pensez aussi à :

- 1. Remplacer les joints toriques du clapet équilibré.
- 2. Inspecter les fournitures souples de l'électrovanne et du positionneur et remplacer si nécessaire.

## 4 Vue d'ensemble du positionneur Logix 3200*IQ*

Le positionneur numérique Logix 3200*IQ* est un positionneur de vanne numérique bifilaire de signal d'entrée 4-20 mA. Il se configure via l'interface locale utilisateur. Le Logix 3200*IQ* utilise le protocole HART pour permettre des communications bidirectionnelles à distance avec le positionneur. Le positionneur Logix 3200*IQ*  peut commander indifféremment les actionneurs action unique et double action, en montages linéaires ou rotatifs. Le positionneur est intégralement alimenté par le signal d'entrée 4-20 mA. Le courant de démarrage doit être d'au moins 3,6 mA sans carte AO ou de 3,85 mA avec carte AO.

### 4.1 Spécifications

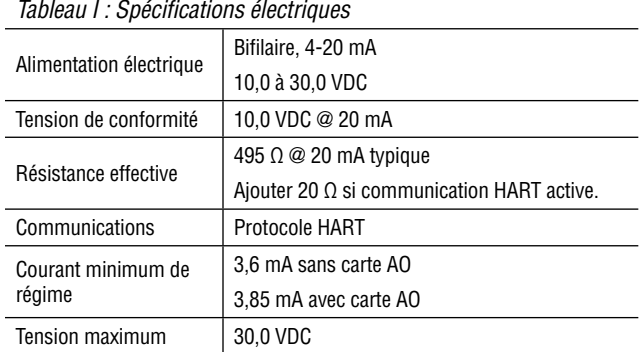

#### *Tableau II :*

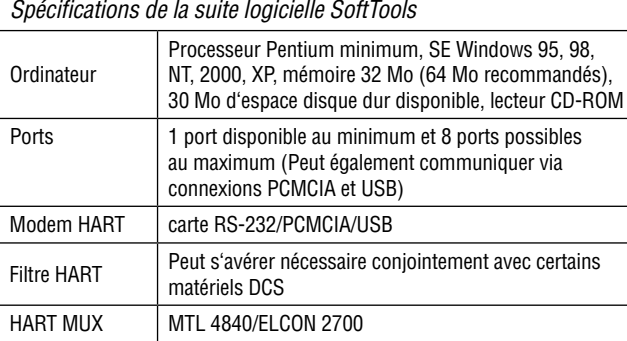

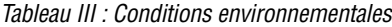

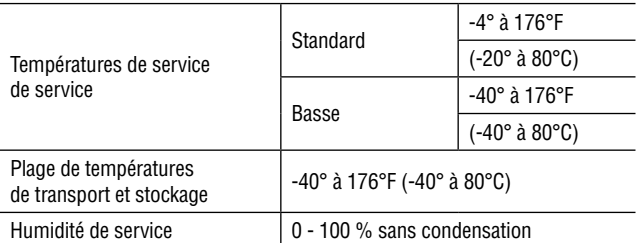

*Remarque : L'alimentation en air doit être conforme à la Norme ISA 7.0.01 (point de rosée au moins 18 degrés Fahrenheit en dessous de la température ambiante, taille des particules inférieure à cinq microns – un micron recommandé – et teneur en huile ne devant pas dépasser une particule par million).*

#### *Tableau IV : Spécifications physiques*

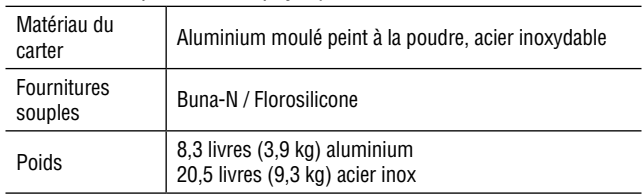

#### *Tableau V : Spécifications du positionneur*

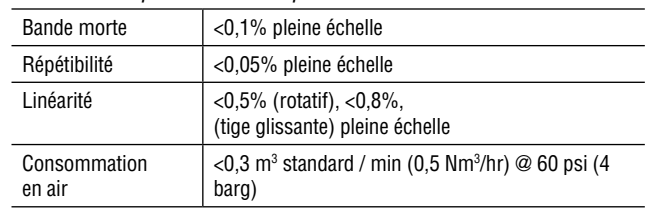

#### *Tableau VI : Spécifications de la sortie analogique 4 à 20 mA*

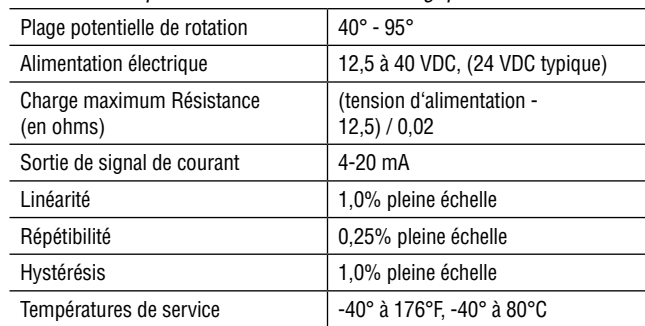

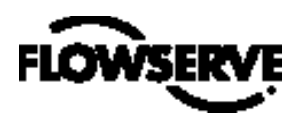

*Tableau VII : Certifications pour zones dangereuses*

| <b>FM/CSA</b>                                                              |  |                                                                         |
|----------------------------------------------------------------------------|--|-------------------------------------------------------------------------|
| A sécurité intrinsèque                                                     |  | Antidéflagrant                                                          |
| Classe I, Div. 1, Groupes A, B, C, D<br>Classe II, Div. 1, Groupes E, F, G |  | Classe I, Div. 1,<br>Groupes A, B, C, D                                 |
| (cf. Figure 1 pour les préreguis d'installation)                           |  | Classe II, Div. 1,<br>Groupes E, F, G                                   |
| CENELEC                                                                    |  |                                                                         |
| A sécurité intrinsèque                                                     |  | II 1G EEx ia IIC T4, T5<br>T4 Ta = -40°C à 80°C<br>T5 Ta = -40°C à 35°C |
| Ininflammable                                                              |  | II 2 GD EEx d IIB + H2<br>T5, Ta = -40°C à 80°C                         |
| Conformité                                                                 |  |                                                                         |

### 4.2 Fonctionnement du positionneur

Le positionneur Logix 3200*IQ* est un instrument à retour électrique des informations. La Figure 1 montre un positionneur Logix 3200*IQ* installé sur un actionneur linéaire double action pour action .air pour ouvrir".

Le Logix 3200*IQ* est alimenté par le signal d'entrée bifilaire 4-20 mA. Cependant, puisque le positionneur utilise des communications HART, deux sources différentes peuvent être utilisées pour le signal de commande : analogique et numérique. En source Analogique, le signal 4-20 mA est utilisé comme source de commande. En source Numérique, le signal d'entrée 4-20 mA est ignoré et un signal numérique, envoyé via HART, est utilisé comme source de commande. On accède à la source de commande via le logiciel SoftTools, le communicateur HART 275/375 ou d'autres logiciels hôtes.

Que ce soit en source Analogique ou Numérique, 0 % correspond toujours à la position "vanne fermée" et 100 % à la position "vanne ouverte". En source Analogique, le signal 4-20 mA est converti en pourcentage. Les signaux correspondant à 0 % et 100 % sont définis pendant l'étalonnage de la boucle.

Le signal d'entrée exprimé en pourcentage passe au travers d'un module de caractérisation/ modificateur de seuils. Le positionneur n'utilise plus ni les CAM, ni d'autres moyens mécaniques pour caractériser la sortie du positionneur. Cette fonction est assurée par le logiciel qui autorise tous les ajustements client. Le positionneur a trois modes basiques de caractérisation : *Linear, Equal Percent (= %)* et *Custom*. En mode Linear, le signal d'entrée est transmis directement à l'algorithme de commande en transfert 1:1. En mode Equal Percent (= %), le signal d'entrée est mis en carte sous la forme d'une courbe = % standard 30:1. Si la caractérisation Custom est activée,

### *Figure 1 : Représentation schématique d'un positionneur numérique Logix 3200IQ (configuration air-pour-ouvrir)*

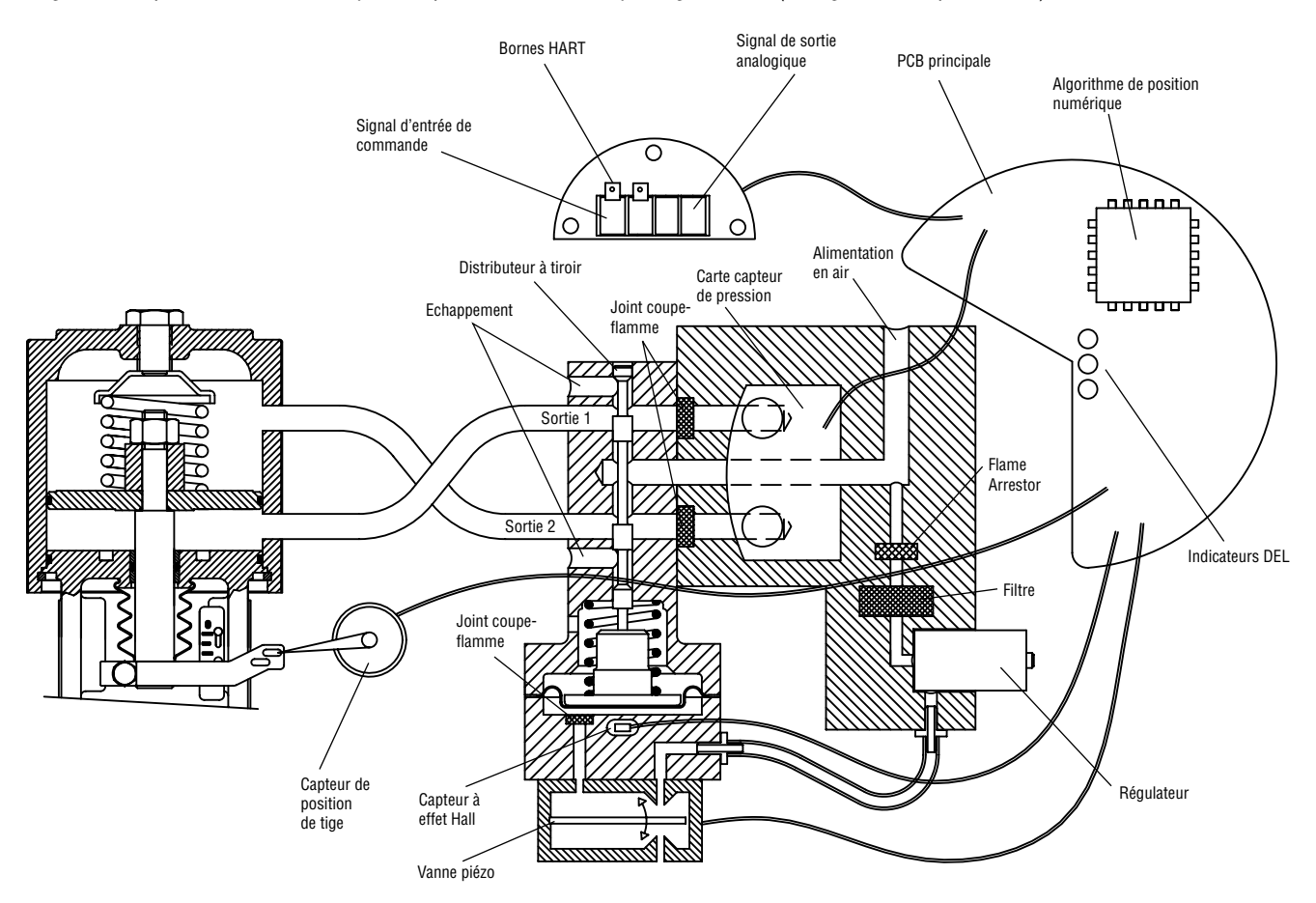

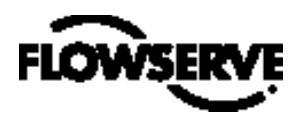

*Figure 2 : Algorithme de positionnement de système*

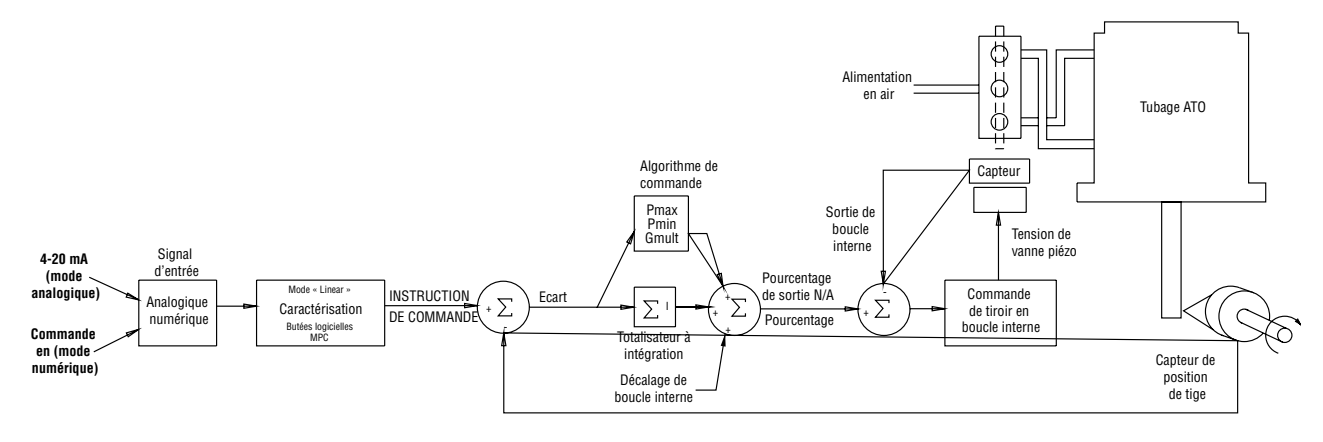

le signal d'entrée est mis en carte sous la forme soit d'une courbe de sortie par défaut = %, soit d'une courbe de sortie personnalisée en 21 points définis par l'utilisateur. Cette courbe de sortie personnalisée en 21 points est définie à l'aide d'un logiciel sur mobile ou PC. Deux caractéristiques définies par l'utilisateur, Soft Limits et MPC (Coupure en position minimum) peuvent également affecter le signal d'entrée final. Une fois toutes les caractérisations ou limites utilisateur évaluées, la commande effectivement utilisée pour positionner la tige est appelée Instruction de commande.

Le Logix 3200*IQ* utilise un algorithme bi-phase pour le positionnement de la tige. Ces deux phases consistent en la commande du tiroir en boucle interne et la commande de position de tige en boucle externe. Retournons en Figure 1. Un capteur de position de la tige prend la mesure des déplacements de la tige. L'Instruction de commande est confrontée à la Position de la tige. S'il existe un écart, l'algorithme de commande envoie un signal à la commande de boucle interne pour que le tiroir bouge vers le haut ou le bas, selon le type d'écart constaté. La commande de boucle interne procède alors à un rapide ajustement de la position du tiroir. Les pressions dans l'actionneur changent et la tige commence à bouger. Le mouvement de la tige réduit l'écart entre l'Instruction de commande et la Position de tige. Ce processus se poursuit jusqu'à ce que l'écart soit ramené à zéro.

La boucle interne commande la position du distributeur à tiroir grâce à un module d'entraînement. Ce module d'entraînement se compose d'un détecteur à effet Hall compensé en températures et d'un modulateur de pression à vanne piézo. Le modulateur de pression à vanne piézo contrôle la pression d'air sous un diaphragme par fléchissement du faisceau piézo. Le faisceau piézo fléchit en réaction à l'application d'une certaine tension portée par les éléments électroniques de boucle interne. Comme la tension à la vanne piézo augmente, le faisceau piézo fléchit et vient obturer le diffuseur, provoquant ainsi une augmentation de pression sous le diaphragme. Selon que la pression sous le diaphragme augmente ou diminue, le distributeur à tiroir monte ou descend, respectivement. A des fins de contrôle, le capteur à effet Hall retransmet ensuite la position du tiroir aux éléments électroniques de boucle interne.

### 4.3 Séquence détaillée du fonctionnement du positionneur

Pour exemple, expliquons la fonctionnalité de commande. Supposons que l'unité est configurée comme suit :

- • L'unité est en source de commande Analogique.
- La caractérisation Custom est désactivée (par conséquent, la caractérisation est Linear).
- Aucune butée logicielle n'est activée. Aucune valeur de MPC n'est réglée.
- La vanne présente un écart zéro, avec un signal d'entrée actuel de 12 mA.
- Etalonnage de la boucle : commande 4 mA =  $0\%$ , commande  $20 \text{ mA} = 100 \%$ .
- • L'actionneur est tubé et le positionneur est configuré air-pourouvrir.

Etant donné ces conditions, 12 mA représente une *source de commande* de 50 pour cent. La caractérisation *Custom* est désactivée de façon que la *Source de commande* soit transmise en 1:1 à *l'Instruction de commande.* Puisque l'écart actuel est de zéro, la Position de tige est également de 50 pour cent. Une fois la tige en position requise, le distributeur à tiroir se place en position médiane et vient équilibrer les pressions au dessus et en dessous du piston dans l'actionneur. C'est ce que l'on appelle communément une position de tiroir *nulle* ou *équilibrée.*

Supposons que le signal d'entrée passe de 12 mA à 16 mA. Le positionneur considère ceci comme une *source de commande* de 75 pour cent. En caractérisation *Linear, l'Instruction de commande*  passe à 75 pour cent. L'écart correspond à la différence entre *Instruction de commande* et *Position de tige* : Ecart = 75 % - 50 % = +25%, où 50 pour cent est la position actuelle de la tige. En raison

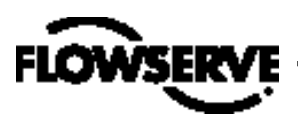

*Figure 3 : Montage linéaire sur vanne de contrôle Mark One*

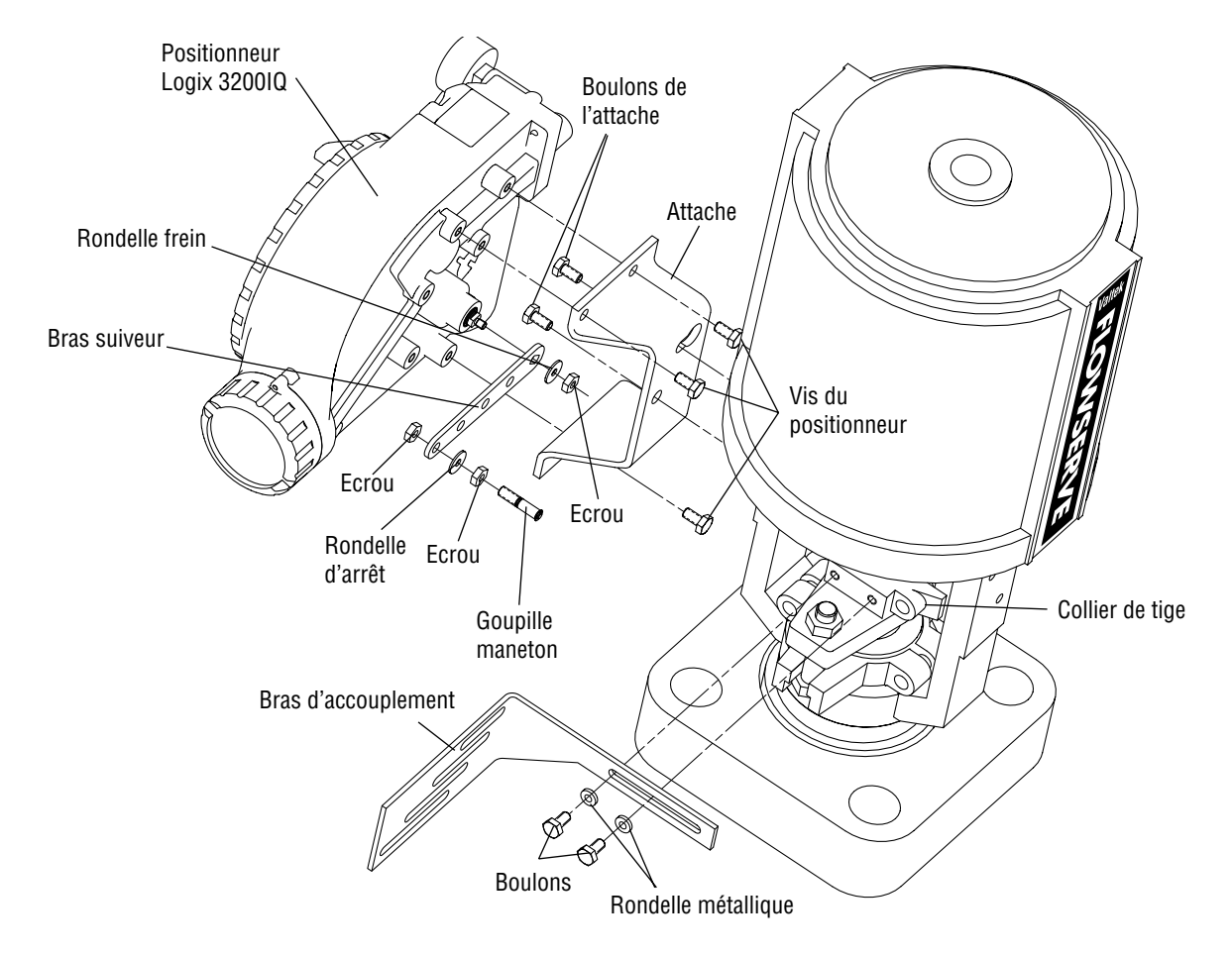

de cet écart positif, l'algorithme de commande envoie un signal qui conditionne le déplacement du tiroir vers le haut par rapport à sa position actuelle. Alors que le tiroir monte, de l'air est insufflé en partie basse de l'actionneur et l'air en partie haute de l'actionneur est chassé. Le nouveau différentiel de pression fait se déplacer la tige vers la position désirée de 75 pour cent. Plus la tige se déplace, plus *l'Ecart* se réduit. L'algorithme de commande commence à réduire l'ouverture du tiroir. Ce processus se poursuit jusqu'à ce que *l'Ecart* soit ramené à zéro. A ce niveau, le tiroir est déjà revenu à sa position nulle ou équilibrée. La tige cesse de se déplacer – elle a atteint la position désirée.

Nous n'avons pas encore abordé un paramètre important : le décalage de boucle interne. Voyons la Figure 2. Une valeur appelée *Décalage de boucle interne* est ajoutée à la sortie de l'algorithme de commande. Pour que le tiroir reste en position nulle ou équilibrée, l'algorithme de commande doit émettre en sortie une commande de tiroir non zéro. Voilà à quoi sert le *décalage de boucle interne.*  Cette valeur équivaut au signal qui doit être envoyé à la commande de position du tiroir pour l'amener en position nulle en cas d'écart zéro. Ce paramètre est important pour générer des commandes correctes. Il est optimisé et réglé automatiquement au cours de l'étalonnage de course.

## 5 Montage et installation

### 5.1 Montage sur vannes linéaires Valtek Mark One

Pour monter un positionneur Logix 3200*IQ* sur une vanne linéaire Valtek de type Mark One, reportez-vous à la Figure 3 et procédez comme indiqué ci-dessous. Vous aurez besoin des outils suivants :

- Clé à molette  $\frac{9}{6}$ " (ou 1/2" pour raccords de 2,88 ou inférieur)
- Clé à douille  $\frac{7}{16}$ "
- Clé à molette %"
- 1. Retirez la rondelle et l'écrou du module goupille maneton. Insérez la goupille dans le trou approprié sur le bras suiveur, en vous basant sur la longueur de course. Les longueurs de course sont poinçonnées près des trous qui leur correspondent sur les bras suiveurs. Assurez-vous que l'extrémité non filetée de la goupille se trouve du côté poinçonné du bras. Remettez la rondelle d'arrêt en place et serrez l'écrou pour terminer le remontage du bras suiveur.

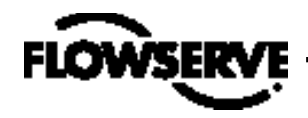

- 2. Présentez l'entaille en forme de double D du bras suiveur sur les méplats de l'arbre de retour d'informations de position situé à l'arrière du positionneur. Assurez-vous que le bras pointe du côté de l'interface client du positionneur. Placez la rondelle d'arrêt sur les filetages de l'arbre et serrez l'écrou.
- 3. Alignez l'attache avec les trois trous de montage extérieurs du positionneur. Fixez avec les vis 1/4".
- 4. Vissez l'une des vis de montage dans le trou situé sur le méplat de l'arcade au plus près du cylindre. Serrez jusqu'à laisser approximativement 3⁄16" de jeu.
- 5. Présentez le trou à gousset de l'attache sur la vis de montage. Déplacez le trou à gousset de l'attache sous la tête de vis et alignez le trou de montage inférieur.
- 6. Insérez la vis de montage inférieure et serrez-la.
- 7. Positionnez l'entaille de l'équerre de démontage contre le méplat du collier de tige. Appliquez de la Loctite 222 sur les vis de l'équerre de démontage et insérez-les au travers des rondelles dans le collier de tige. Ne bloquez pas les vis.
- 8. En vous basant sur la longueur de course, placez l'entaille qui convient sur l'équerre de démontage sur la goupille du bras suiveur. Les longueurs de course correspondantes sont poinçonnées près de chaque entaille.
- 9. Centrez l'équerre de démontage sur le manchon tournant de la goupille maneton.
- 10. Alignez l'équerre de démontage avec le plan supérieur du collier de tige et bloquez les vis. Appliquez un couple maximum de 120 in-lb.

**REMARQUE** : S'il est monté correctement, le bras suiveur doit être à l'horizontale quand la vanne est à 50 % de sa course et doit bouger d'environ ±30° par rapport à l'horizontale sur toute la course de la vanne. S'il est monté incorrectement, une erreur d'étalonnage de course se produit et le témoin lumineux clignote selon un code JRJR ou JRRJ indiquant que le capteur de position est sorti de sa plage en l'une des extrémités de course. Repositionnez le coupleur de retour d'informations ou faites tourner le capteur de position pour corriger l'erreur.

*Figure 4 : Montage rotatif standard*

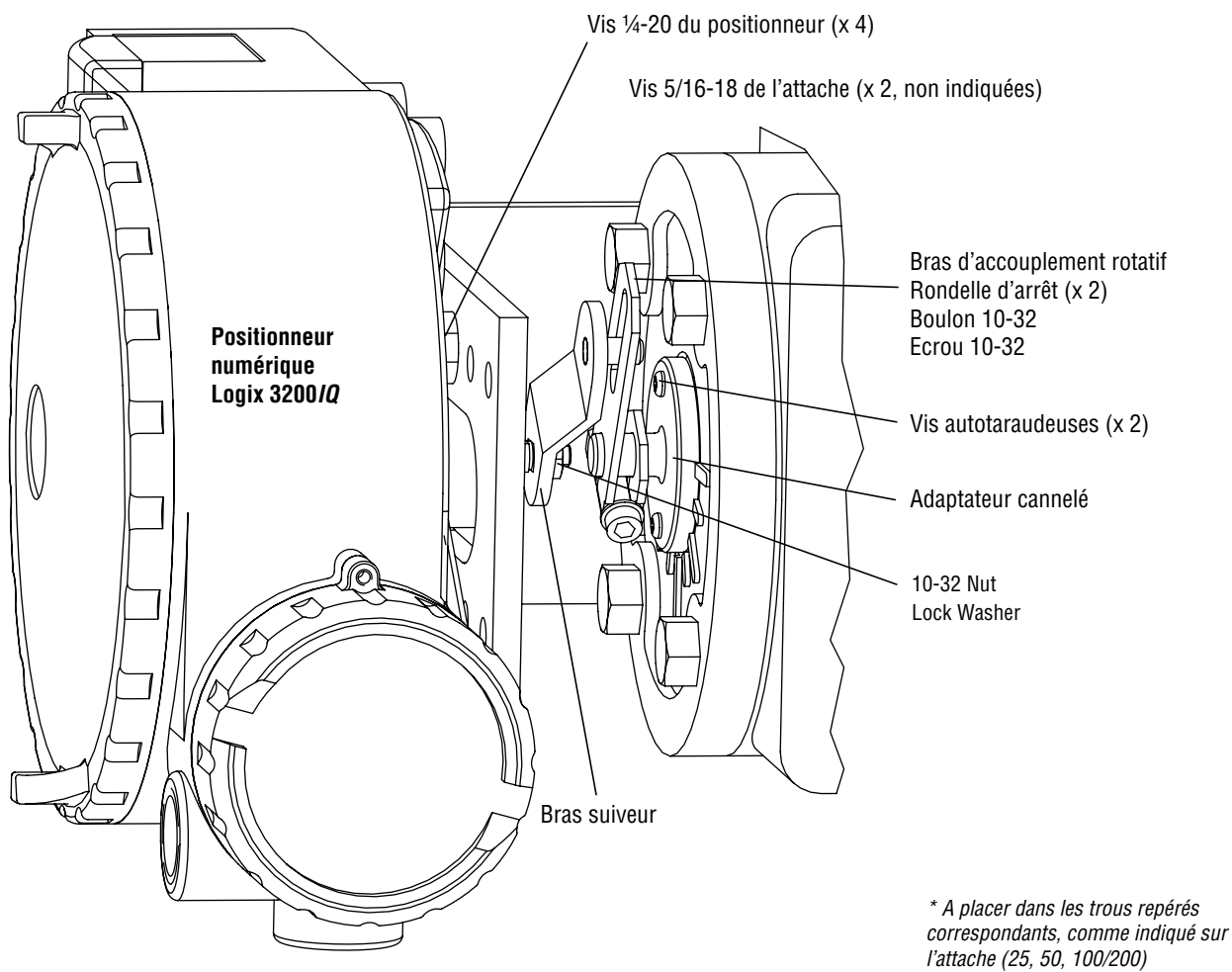

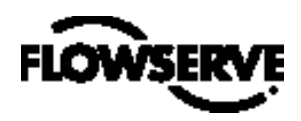

## 5.2 Montage sur vannes rotatives standards Valtek (cf. Figure 4)

Le montage standard rotatif s'utilise sur les ensembles vanne/ actionneur Valtek ne possédant pas d'accumulateurs ou de volants pré-montés. Le montage standard utilise un coupleur directement couplé à l'arbre de la vanne. Ce coupleur a été conçu pour éliminer au maximum les défauts d'alignement entre le positionneur et l'actionneur. Les outils à utiliser pour cette procédure sont :

- Clé Allen 5/32"
- Clé à molette 1/2"
- Clé à molette 1/16"
- Douille de 3%" avec prolongateur
- Clé à pipe 3/16"
- 1. Fixez l'adaptateur sur l'arbre cannelé à l'aide des deux vis autotaraudeuses 6 x 1/2".
- *Figure 5 : Montage rotatif optionnel*
- 2. Placez le bras d'accouplement sur l'arbre de l'adaptateur. Passez la vis avec la rondelle étoile au travers du bras d'accouplement et montez la deuxième rondelle étoile et l'écrou. Serrez l'écrou avec la douille sans le bloquer de façon que le bras soit bien ajusté sur l'arbre et tourne libre. Tout sera bloqué une fois le coupleur correctement orienté.
- 3. Fixez le bras suiveur à l'arbre de retour d'informations du positionneur avec une rondelle étoile et un écrou 10-32.

**REMARQUE** : Le bras pointe vers le haut quand l'arbre de retour d'informations est libre.

- 4. Avec quatre vis  $1/4$ -20 x  $1/2$ ", fixez le positionneur à l'attache universelle en utilisant le type de trou approprié (poinçonné sur l'attache).
- 5. Avec une clé d'extrémité  $1/2$ " et deux vis  $1/16-18 \times 1/2$ ", fixez l'attache à la boîte de transfert de l'actionneur. Laissez les vis légèrement desserrées tant que les alignements définitifs n'ont pas été trouvés.

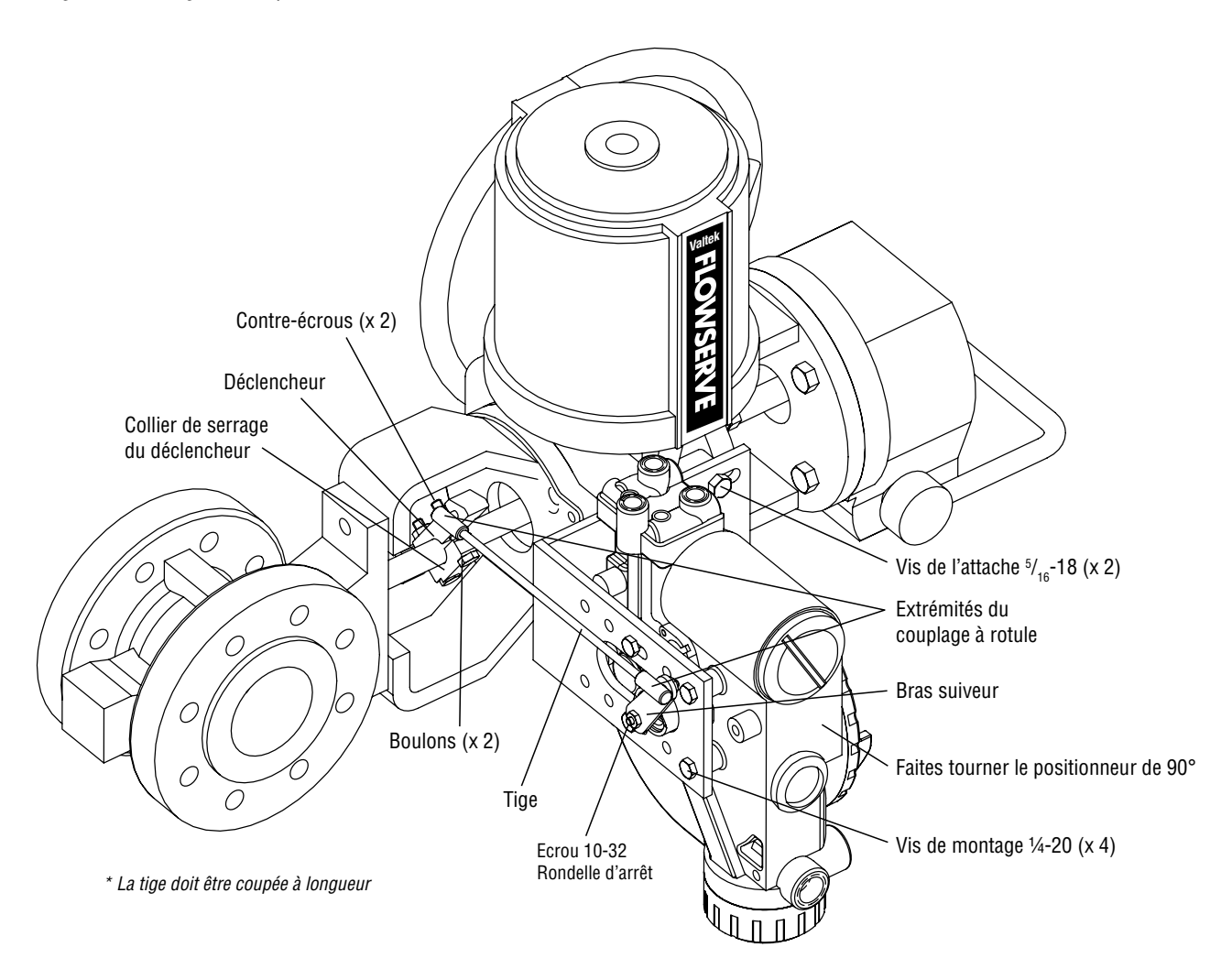

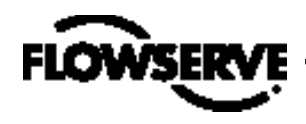

6. Faites tourner le bras d'accouplement de façon que la goupille maneton s'engage dans l'entaille du bras d'accouplement. Ajustez la position de l'attache comme nécessaire – vérifiez que la goupille maneton s'engage dans l'entaille du bras d'accouplement. La goupille doit dépasser d'environ 1⁄16" du bras d'accouplement. Une fois l'attache correctement réglée, bloquez ses vis.

### **Orientation du bras d'accouplement pour blocage final**

- 1. Tubez le positionneur Logix 3200*IQ* à l'actionneur en vous conformant aux instructions figurant en Section 5.4, "Raccordement tubé du positionneur à l'actionneur."
- 2. **Avec l'alimentation de pression coupée**, faites tourner le bras suiveur dans le même sens de rotation que l'arbre dans le cas de perte de pression. Une fois la butée mécanique de l'arbre suiveur (positionneur) atteinte, tournez dans l'autre sens d'environ 15 degrés.
- 3. Maintenez le bras d'accouplement en place ; serrez la vis du bras d'accouplement.

**REMARQUE** : Le bras d'accouplement doit être correctement ajusté pour tenir le bras suiveur en place mais permettre son mouvement.

- 4. Branchez l'alimentation régulée en air au port approprié du manifold.
- 5. Démontez le capot principal et cherchez où se trouvent les commutateurs à positions multiples et le bouton QUICK-CAL.
- 6. Reportez-vous à l'étiquette sur le cache de la carte principale et réglez en fonction les commutateurs à positions multiples. (Pour plus de détails concernant les réglages des commutateurs à positions multiples, consultez la Section 7, "Mise en route.")
- 7. Appuyez sur le bouton QUICK-CAL pendant trois à quatre secondes ou jusqu'à ce que le positionneur commance à bouger. Le positionneur procède alors à un étalonnage de course.
- 8. Si l'étalonnage est réussi, la DEL verte clignote VVVV ou VVVJ et la vanne est en mode de commande. Poursuivez avec l'étape 9. Si l'étalonnage a échoué (le témoin clignote JRJR ou JRRJ), c'est que les valeurs de retour d'informations A/D (analogique/ numérique) ont été dépassées et le bras doit être réajusté en l'éloignant des limites du positionneur. Retournez à l'étape 2 et refaites tourner le bras d'environ 10 degrés.

**REMARQUE** : N'oubliez pas de couper l'alimentation en air avant de ré-ajuster le bras d'accouplement.

9. Bloquez l'écrou du bras d'accouplement. La vis six pans creux du bras d'accouplement doit être bien serrée (environ 40 in-lb).

**REMARQUE** : Si le bras d'accouplement glisse, le positionneur doit être ré-étalonné.

**2 AVERTISSEMENT** : Si vous négligez cette procédure, le positionneur et/ ou le coupleur seront endommagés. Vérifiez l'action de l'air et faites manoeuvrer avant verrouillage du bras d'accouplement sur l'adaptateur de l'arbre cannelé.

### 5.3 Procédure de montage rotatif optionnel Valtek (cf. Figure 5)

Le montage rotatif optionnel s'utilise sur les ensembles vanne/ actionneur Valtek équipés d'accumulateurs ou de volants pré-montés. Le montage optionnel utilise un coupleur à quatre barres, couplé à l'arbre de la vanne. Vous aurez besoin des outils suivants :

- Clé à molette %"
- Clé à molette 7/16"
- Clé à molette 1/2"
- 1. Avec une clé d'extrémité  $1/2$ " et deux vis  $1/6$ -18 x  $1/2$ ", fixez l'attache à la boîte de transfert de l'actionneur. Laissez l'attache desserrée pour permettre l'ajustement.
- 2. Avec quatre vis 1/4-20 x 1/2" et une clé à molette  $\frac{7}{6}$ ", fixez le positionneur à l'attache universelle ; utilisez le modèle quatretrous qui situe le positionneur au plus loin de la vanne. Faites tourner le positionneur de 90 degrés par rapport à la normale pour que les jauges pointent vers le haut.
- 3. Fixez le bras suiveur à l'arbre de retour d'informations du positionneur à l'aide d'une rondelle étoile et d'un écrou 10-32.
- 4. Reliez le déclencheur à l'arbre de la vanne avec le collier de serrage et deux boulons 1/4-20 et deux contre-écrous 1/4-20. Laissez le déclencheur desserré sur l'arbre en attendant l'ajustement final.
- 5. Vissez l'extrémité du couplage à rotule sur le déclencheur et serrez (l'insertion d'un produit frein, ex. Loctite, est recommandée pour éviter le desserrage). Réglez la longueur de la tige de manière que le bras suiveur et le déclencheur bougent parallèlement (la tige doit être coupée à longueur). Connectez l'autre extrémité articulée au bras suiveur avec une rondelle étoile et un écrou 10-32.
- 6. Serrez l'attache et les vis du déclencheur.
- 7. Vérifiez le bon fonctionnement, notez le sens de rotation.
	- **2. AVERTISSEMENT** : Si la rotation se fait dans le mauvais sens, le positionneur et / ou le coupleur risquent d'être gravement endommagés. Vérifiez soigneusement l'action de l'air et le sens de la course avant de commencer à utiliser.

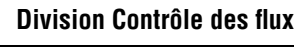

### 5.4 Raccordement tubé du positionneur et de l'actionneur

Le positionneur numérique Logix 3200*IQ* est insensible aux variations de pression et peut supporter des pressions allant de 30 à 150 psig. L'utilisation d'un régulateur d'alimentation est recommandée si le client prévoit d'utiliser les fonctionnalités diagnostiques du Logix 3200*IQ* mais elle n'est pas indispensable. Dans les applications où la pression d'alimentation est supérieure à la pression maximum de l'actionneur, un régulateur d'alimentation s'avère indispensable afin de réduire la pression à la valeur maximum de pression admissible par l'actionneur (à ne pas confondre avec la plage des valeurs de service). L'utilisation d'un filtre à air est fortement recommandée pour toutes les applications où l'air peut être chargé d'impuretés.

**REMARQUE** : L'alimentation en air doit être conforme à la Norme ISA 7.0.01 (point de rosée au moins 18°F en dessous de la température ambiante, taille de particules inférieure à cinq microns – recommandée : un micron – et teneur en huile ne devant pas dépasser une particule par million).

C'est le raccordement tubé de l'actionneur qui détermine les fonctions "air-pour-ouvrir" et "air-pour-fermer", pas le logiciel. Si une action spécifique de l'air est choisie au cours de la configuration, c'est ce choix qui indique à la commande de quelle façon l'actionneur a été tubé. Le port supérieur de sortie est appelé Sortie 1. Il doit être tubé au côté de l'actionneur qui doit recevoir l'air, de façon à lancer l'action correcte dès accroissement du signal. Vérifiez que le tubage est correct avant d'effectuer un étalonnage de course. La bonne orientation du tubage est primordiale pour que le positionneur puisse fonctionner correctement et entrer correctement en mode échec. Reportez-vous à la Figure 1 et suivez les instructions ci-dessous :

#### **Actionneurs linéaires double action**

S'il s'agit d'un actionneur linéaire "air-pour-ouvrir", le port Sortie 1 du manifold du positionneur est tubé à la partie inférieure de l'actionneur. Le port Sortie 2 du manifold du positionneur est tubé à la partie supérieure de l'actionneur. S'il s'agit d'un actionneur linéaire "air-pour-fermer", la configuration ci-dessus est inversée.

#### **Actionneurs rotatifs double action**

S'il s'agit d'un actionneur rotatif, le port Sortie 1 du manifold du positionneur est tubé à la partie inférieure de l'actionneur. Le port Sortie 2 du manifold du positionneur est tubé à la partie supérieure de l'actionneur. Cette convention de raccordement est toujours respectée, peu importe l'action de l'air. Sur les actionneurs rotatifs, c'est l'orientation de la boîte de transfert qui détermine l'action de l'air.

#### **Actionneurs à action unique**

S'il s'agit d'actionneurs à action unique, le port Sortie 1 est toujours tubé au côté pneumatique de l'actionneur, peu importe l'action de l'air. Le port Sortie 2 doit être obturé.

## 6 Directives de câblage et de mise à la terre (cf. Figure 6)

**2 AVERTISSEMENT** : Les connexions électriques de l'appareil sont réalisées sous conduites filetées 1/2" NPT ou M20 ; elles peuvent paraître identiques mais ne sont pas interchangeables. Les carters filetés M20 portent poinçonnées les lettres M20 sur le passage de conduite. Si vous forcez l'utilisation de filetages dissemblables, vous risquez d'endommager les équipements, de causer des blessures et d'invalider les certifications d'installation en zones dangereuses. Avant installation, vérifiez la correspondance entre raccords de conduite et filetages des boîtiers des équipements. Si les filetages ne correspondent pas, procurez-vous les adaptateurs adéquats ou contactez un représentant Flowserve.

#### *Figure 6 : Identification du bornier*

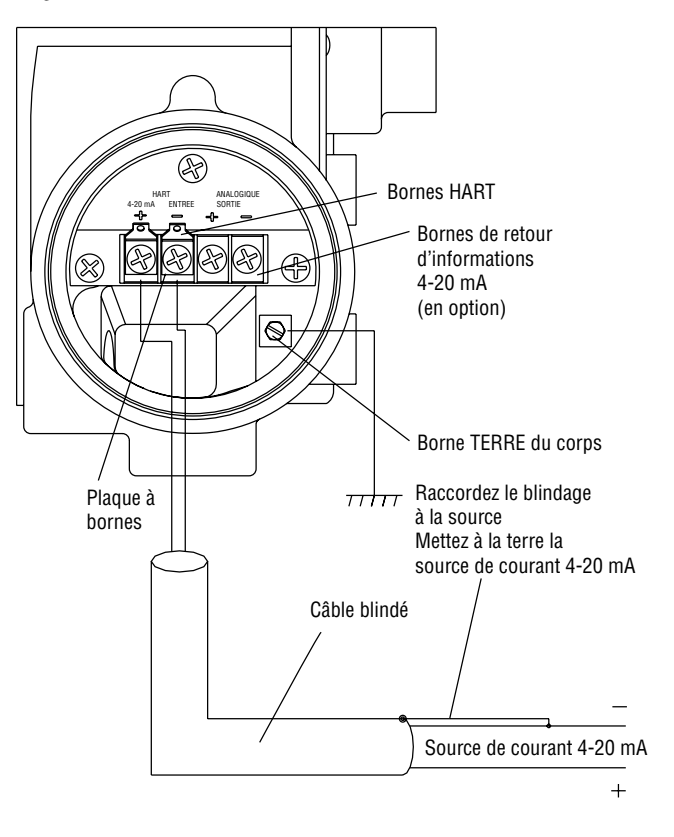

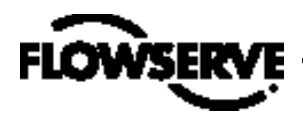

## 6.1 Câblage de l'entrée de commande 4-20 mA

Vérifiez la polarité quand vous réalisez des connexions de terminaison de champ. Le Logix 3200 est protégé contre les inversions de polarité. Câblez la source de courant 4-20 mA à la borne d'entrée étiquetée "4-20 mA Input" située sur la carte d'interface utilisateur (cf. Figure 6). Ne raccordez jamais une source de tension directement aux bornes du Logix 3200*IQ* . Le courant doit toujours être limité pour fonctionnement à 4-20 mA. Le courant de régime minimum est de 3,6 mA.

Le signal de courant de boucle d'entrée vers le positionneur numérique Logix 3200*IQ* doit passer par câble blindé. Les blindages doivent être reliés à une terre (uniquement en l'une des deux extrémités du câble) de façon à éliminer du câble les parasites électriques liés à l'environnement. En général, il faut raccorder un fil blindé à la source.

**REMARQUE** : Le positionneur Logix 3200*IQ* possède une barrière de sécurité intrinsèque de 100 mA. Les courants d'entrée ne doivent pas dépasser 100 mA.

## 6.2 Vis de mise à la terre

La vis verte de mise à la terre, située à l'intérieur du capot du bornier, doit être utilisée pour fournir à l'unité une référence de terre adéquate et fiable. Cette terre doit être reliée à la même terre que la conduite électrique. En outre, la conduite électrique doit être mise à la terre en ses deux extrémités.

**2 AVERTISSEMENT** : La vis verte de mise à la terre ne doit pas être utilisée pour raccorder le blindage des câbles du signal.

## 6.3 Tension de conformité (cf. Figure 7)

On entend par tension de conformité de sortie la tension limite qui peut être fournie par la source de courant. Le système de boucle de courant se compose de la source de courant, d'une résistance des conducteurs, d'une résistance barrière (le cas échéant) et de l'impédance du positionneur Logix 3200*IQ* . Pour que le positionneur numérique Logix 3200*IQ* puisse fonctionner, le système de

*Figure 7 : Tension de conformité*

boucle de courant doit autoriser une chute de 10,0 VDC au travers du positionneur à courant maximum de boucle. Cette chute de 10,0 VDC aux bornes du positionneur Logix 3200*IQ* est générée par le positionneur à partir de l'entrée de boucle 4-20 mA. La tension effective aux bornes varie entre 9,8 et 10,0 VDC en fonction du signal de courant en mA, des communications HART et de la température ambiante.

**2** AVERTISSEMENT : Ne raccordez jamais une source de tension directement aux bornes du positionneur. Autrement, vous endommageriez de façon irrémédiable le circuit imprimé.

Déterminez si la boucle est capable de supporter le positionneur numérique Logix 3200*IQ* en effectuant le calcul suivant.

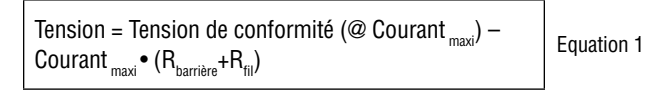

La tension calculée doit être supérieure à 10 VDC pour supporter efficacement le positionneur numérique Logix 3200*IQ* . Exemple :

Tension de conformité DCS = 19 VDC

 $R_{barrière} = 300 \Omega$  $R_{\rm e} = 25 \Omega$ Courant  $_{maxi}$  = 20 mA

Tension = 19 VDC – 0,020 A • (300 Ω + 25 Ω) = 12,5 VDC

La tension 12,5 VDC est supérieure aux 10,0 VDC requis ; par conséquent, ce système saura supporter le positionneur numérique Logix 3200*IQ*. Le positionneur Logix 3200*IQ* a une résistance d'entrée équivalente dans le pire des cas à 500 Ω avec un courant d'entrée de 20 mA.

## 6.4 Spécifications des câblages

Le positionneur numérique Logix 3200*IQ* utilise le protocole de communication HART. Ce signal de communication se superpose au signal de courant 4-20 mA. Les deux fréquences

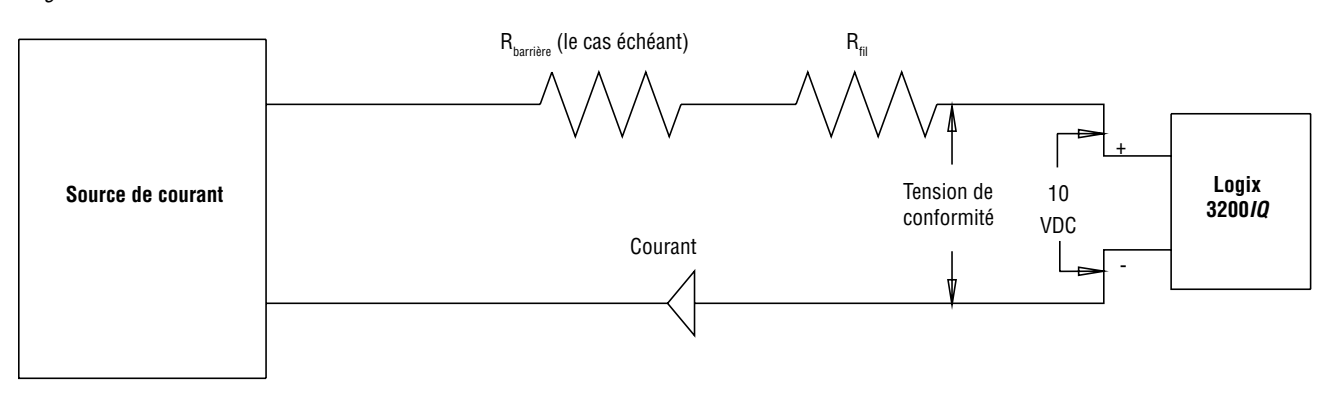

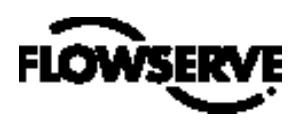

utilisées par le protocole HART sont 1 200 Hz et 2 200 Hz. Afin de prévenir la distorsion du signal de communication HART, il convient de calculer la capacitance des câbles et de limiter la longueur des câbles. La longueur de câble doit être limitée si la capacitance est trop élevée. En sélectionnant un câble de caractéristique capacitance / mètre plus faible, on permet des lignes de câble plus longues. La longueur admissible de câble est donc affectée par la capacitance du câble, mais aussi par la résistance du réseau.

Pour calculer la capacitance maximum de réseau, utilisez la formule suivante :

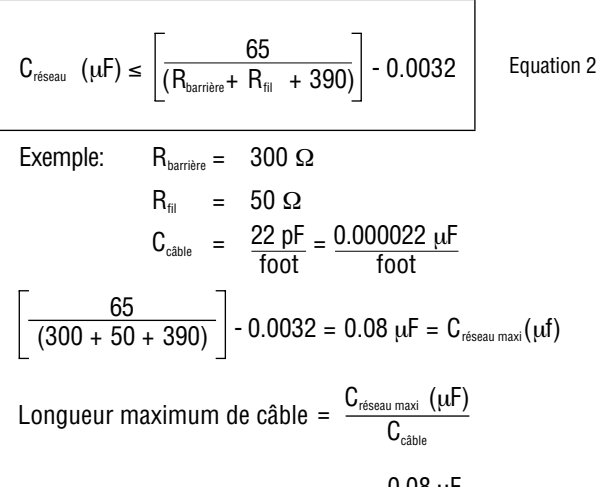

Longueur maximum de câble =  $\frac{0.08 \text{ }\mu\text{F}}{0.000000 \text{ }\text{F}^{\text{H}}\text{c}^{\text{}}}}$  = 3636 ft. 0.000022 μF/foot

Pour maîtriser la résistance du câble, utilisez du câble 24 AWG dans les câblages de longueur inférieure à 5 000 pieds. Pour des longueurs de câblage supérieures à 5 000 pieds, utilisez du câble 20 AWG.

## 6.5 Barrières de sécurité intrinsèque

Lorsque vous sélectionnez une barrière de sécurité intrinsèque, assurez-vous qu'elle est compatible HART. Cette barrière passera la boucle de courant et permettra la commande normale du positionneur. Mais si elle n'est pas compatible, elle risque d'empêcher la communication HART.

## 7 Mise en route

### 7.1 Fonctionnement de l'interface locale du Logix 3200*IQ*

L'interface locale utilisateur du Logix 3200*IQ* (Figure 8) permet à l'utilisateur de configurer les fonctionnalités de base du positionneur, d'affiner la réponse et d'étalonner le positionneur sans outil ni matériel de configuration complémentaires. Cette interface locale se compose d'un bouton QUICK-CAL permettant le zéro automatique et le réglage de l'intervalle de mesure et de deux boutons de sélection pas à pas ( $\uparrow$  et  $\downarrow$ ) pour réaliser une liaison entre actionneurs et vanne sans butée interne fixe en position ouverte. L'appareil comporte également un module composé de huit commutateurs à positions multiples. Sept de ces commutateurs sont destinés aux réglages basiques de configuration et le huitième aux options d'étalonnage. Il y a également un sélecteur rotatif permettant l'ajustement des réglages de gain du positionneur. Trois DEL sont également prévues sur l'interface locale utilisateur pour indiquer l'état de fonctionnement ou les conditions d'alarme.

*Figure 8 : Interface locale utilisateur*

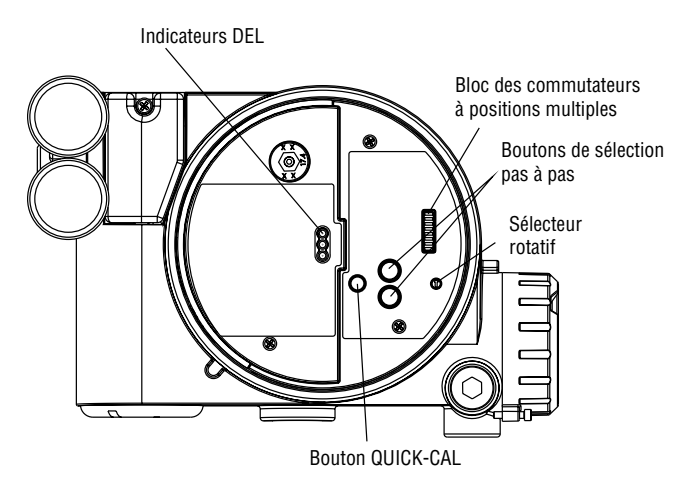

## 7.2 Réglages initiaux des commutateurs à positions multiples (DIP)

Avant de mettre l'appareil en service, réglez les commutateurs à positions multiples situés dans les menus Configuration et Cal en fonction des options de commande désirées. Une description des réglages de chaque commutateur figure ci-après.

**REMARQUE** : Le positionneur Logix 3200*IQ* lit les réglages des commutateurs à positions multiples chaque fois que l'on appuie sur le bouton QUICK-CAL. Si vous utilisez un logiciel mobile HART ou un logiciel PC Flowserve pour configurer puis étalonner le positionneur, les réglages des commutateurs ne sont pas lus. Le commutateur d'auto-réglage étiqueté "GAIN" est toujours actif et peut être ajusté n'importe quand.

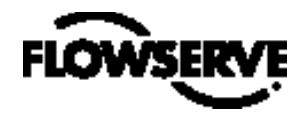

## 7.3 Description des réglages des commutateurs à positions multiples de Configuration

Les sept premiers commutateurs à positions multiples sont réservés à la configuration de base. La fonction de chaque commutateur est décrite ci-dessous.

### **Action de l'air**

Celui-ci doit être réglé pour correspondre à la configuration de la connexion mécanique tubée entre vanne et actionneur et à la localisation du ressort – puisque ceux-ci déterminent l'action de l'air dans le système.

**ATO (air-pour-ouvrir)** Si ATO est sélectionné, une augmentation de pression en sortie du positionneur tubé entraîne l'ouverture de la vanne.

**ATC (air-pour-fermer)** Si ATC est sélectionné, une augmentation de pression en sortie du positionneur tubé entraîne la fermeture de la vanne.

### **Signal en fermeture**

Normalement, celui-ci est réglé à 4 mA pour un actionneur en configuration Air-pour-ouvrir et à 20 mA pour un actionneur en configuration Air-pour-fermer.

**4 mA Selecting 4 mA will make the valve fully closed when the signal is 4 mA and fully open when the signal is 20 mA.**

**20 mA Si 20 mA est sélectionné, la vanne se ferme totalement quand le signal est de 20 mA et s'ouvre totalement quand le signal est de 4 mA.**

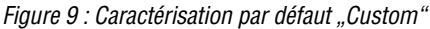

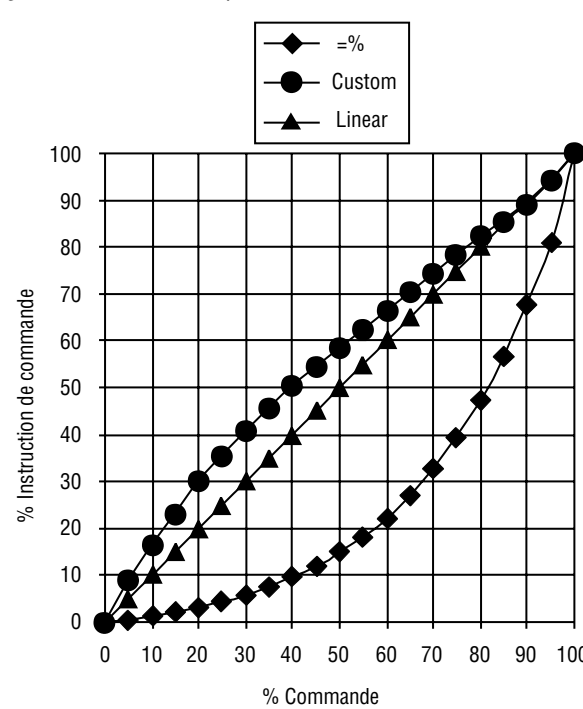

## **Caractérisation "Pos."**<br>**Linear** Sélection

**Linear** Sélectionnez *Linear* si la position de l'actionneur doit être directement proportionnelle au signal d'entrée.

**Optional** Sélectionnez *Optional* si une autre caractéristique est désirée, laquelle est réglée conjointement avec le commutateur étiqueté *Optional Pos. Char.* 

### **Caractérisation "Optional Pos"**

Si le commutateur de Caractérisation Pos. est réglé sur "Optional", il est actif et permet les options suivantes :

**=%** Cette = % option caractérise la réponse de l'actionneur au signal d'entrée en se basant sur une courbe standard 30:1 "Equal percent".

**Custom** Si *Custom* est sélectionné, le positionneur sera caractérisé en fonction d'un tableau personnalisé qui doit être élaboré en utilisant un logiciel mobile HART 275/375 ou un autre logiciel hôte correctement configurés. La caractérisation "Custom" peut être assimilée à une "CAM logicielle". L'utilisateur peut définir une courbe de caractérisation en 21 points. La commande va s'interpoler de manière linéaire entre les points. Ces points n'ont pas besoin d'être espacés à intervalles réguliers pour permettre une meilleure définition dans les zones critiques de la courbe. Les valeurs par défaut vont linéariser le signal de sortie d'une vanne avec une caractéristique inhérente = % (par ex. vannes à bille).

#### *Tableau VIII : Données des courbes de caractéristiques*

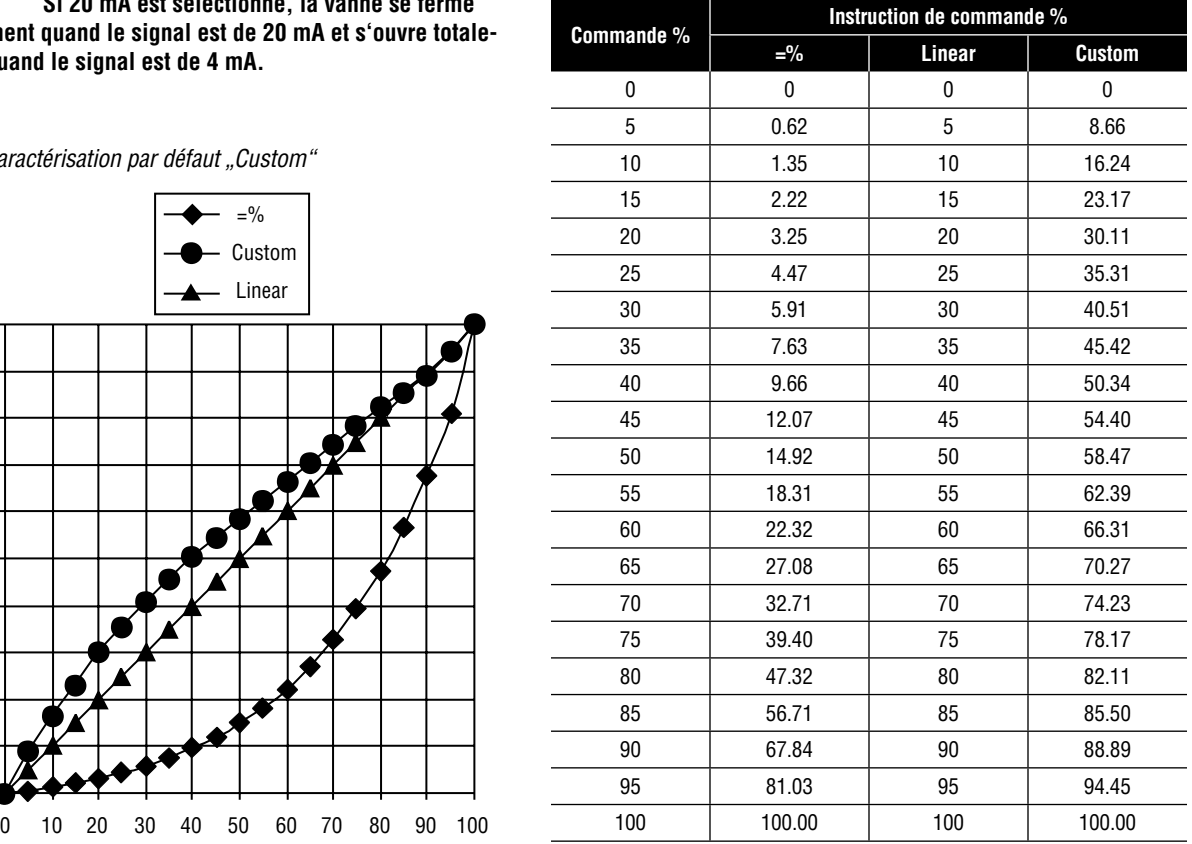

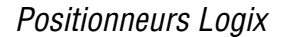

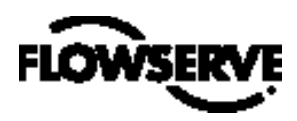

### **Autoréglage**

Ce commutateur permet de choisir si le positionneur devra s'autorégler chaque fois que l'on appuie sur le bouton QUICK-CAL ou devra utiliser les paramètres de réglage prédéfinis.

**On** *"On"* active une fonctionnalité d'autoréglage qui détermine automatiquement les réglages de gain du positionneur en se basant sur le réglage en cours du commutateur "GAIN" et sur les paramètres de réponse mesurés au cours du dernier QUICK-CAL. Le commutateur "GAIN" est actif, ce qui signifie que les réglages peuvent être ajustés n'importe quand en modifiant la position du sélecteur. (Notez que c'est la petite flèche noire qui signale la sélection, et NON l'encoche sur le sélecteur).

*Figure 10 : Sélecteur réglable "GAIN"*

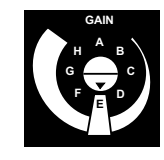

Si le sélecteur "GAIN" est réglé sur "E" avec le commutateur d'autoréglage activé, un paramètre de réglage de réponse standard Flowserve est calculé et utilisé sur la base des paramètres de réponse mesurés au cours du dernier QUICK-CAL.

Si le sélecteur "GAIN" est réglé sur "D", "C", "B", ou "A" avec le commutateur d'autoréglage activé, des réglages de gain de plus en plus faibles vont être utilisés en se basant sur les paramètres de réponse mesurés au cours du dernier QUICK-CAL.

Si le sélecteur "GAIN" est réglé sur "F", "G", ou "H" avec le commutateur d'autoréglage activé, des réglages de gain de plus en plus élevés vont être calculés puis utilisés en se basant sur les paramètres de réponse mesurés au cours du dernier QUICK-CAL.

**Off** *"Off"* force le positionneur à utiliser l'un des paramètres de réglage prédéfinis en usine ; le paramètre à utiliser est déterminé par le sélecteur "GAIN". Les réglages "A" à "H" correspondent à des réglages prédéfinis de gain de plus en plus élevé. Le sélecteur "GAIN" est toujours actif et peut être réglé n'importe quand pour modifier les paramètres de réglage.

REMARQUE : "E" est le réglage par défaut du sélecteur "GAIN" quelle que soit la taille de l'actionneur. L'augmentation ou la diminution de la valeur de réglage du gain est fonction de la réponse de l'ensemble positionneur/ vanne au signal de commande, il ne dépend pas de la taille de l'actionneur.

### **Commutateurs de configuration**

**Enabled** Si *Enabled* est sélectionné, le Logix 3200*IQ* lit l'ensemble des commutateurs de configuration chaque fois qu'un QUICK-CAL est effectué pour déterminer la configuration.

**Disabled** Si *Disabled* est sélectionné, la configuration conservée en mémoire (si le dernier étalonnage était réussi) est la dernière configuration reconnue avant que le commutateur n'ait été réglé sur "Disabled". Avec ce réglage, un QUICK-CAL ne fait que remettre à zéro puis mettre en liaison le positionneur.

#### **Commutateur de stabilité**

Ce commutateur ajuste l'algorithme de commande de position du positionneur pour utilisation avec des vannes de contrôle basse friction ou des vannes automatisées haute friction.

**Low-Friction Valves** En réglant le commutateur vers la gauche, la réponse est optimisée pour les vannes de contrôle basse friction à hautes performances. Ce réglage permet des temps de réponse optimums pour la plupart des vannes de contrôle basse friction.

**High-Friction Valves** En réglant le commutateur vers la droite, la réponse est optimisée pour les vannes et actionneurs à friction élevée. Ce réglage ralentit légèrement la réponse et interrompt normalement le "pompage" qui peut se produire sur les vannes haute friction.

## 7.4 Description des réglages des commutateurs à position multiples d'étalonnage (Cal)

Les huit commutateurs à positions multiples permettent de sélectionner deux options d'étalonnage. La fonction de chaque commutateur Cal est décrite ci-dessous.

**Auto** Sélectionnez *Auto* si l'ensemble vanne/ actionneur possède une butée interne en position ouverte. En mode *Auto*, le positionneur va complètement fermer la vanne et enregistrer la position 0 % puis ouvrir la vanne jusqu'à la butée pour enregistrer la position 100 % lors de la réalisation d'un auto-étalonnage. Reportez-vous aux instructions détaillées de la prochaine section pour savoir comment effectuer l'auto-étalonnage du positionneur.

**Jog** Sélectionnez *Jog* si l'ensemble vanne/ actionneur ne possède pas de butée physique d'étalonnage en position ouverte. En mode *Jog*, le positionneur ferme complètement la vanne pour enregistrer la position 0 % et attend que l'utilisateur règle la position ouverte à l'aide des boutons pas à pas signalés par les fléches Haut et Bas. Reportez-vous aux instructions détaillées de la prochaine section pour savoir comment effectuer un étalonnage manuel à l'aide des boutons pas à pas.

**2 AVERTISSEMENT** : Au cours du QUICK-CAL, la vanne peut bouger inopportunément. Avertissez le personnel concerné que la vanne va bouger et assurez-vous que la vanne est correctement isolée.

## 7.5 Fonctionnalité QUICK-CAL

Le bouton .. QUICK-CAL" est utilisé pour lancer localement un étalonnage du positionneur. L'étalonnage se lance en appuyant sur le bouton QUICK-CAL et en le maintenant enfoncé pendant environ trois secondes. Si l'option "Config-Switches" est activée, les réglages de tous les commutateurs de configuration sont lus et le fonctionnement du positionneur est ajusté en conséquence. Une opération de QUICK-CAL peut être abandonnée à tout moment en appuyant brièvement sur le bouton QUICK-CAL. Les réglages précédents sont restaurés.

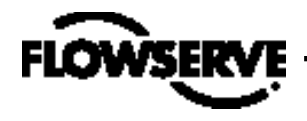

Si le commutateur "Quick Calibration" (à ne pas confondre avec le bouton "QUICK-CAL") est réglé sur "Auto" et si l'ensemble vanne/ actionneur possède les butées internes nécessaires, l'étalonnage s'effectue automatiquement. En cours d'étalonnage, une série de témoins lumineux clignote et indique l'avancement de l'étalonnage. Lorsque les témoins reviennent à une séquence commençant par un témoin vert, l'étalonnage est terminé. La signification des différentes séquences lumineuses est expliquée ci-dessous. L'étalonnage initial des actionneurs de très grande ou de très petite taille peut nécessiter plusieurs tentatives d'étalonnage. Le positionneur s'adapte aux performances de l'actionneur et commence chaque étalonnage au moment où s'est achevée la dernière tentative. Lors d'une installation initiale, pour des performances optimums, il est recommandé d'effectuer un second étalonnage juste après le premier étalonnage réussi.

**2 AVERTISSEMENT** : Si vous opérez en QUICK-CAL ou en commande locale, la vanne ne répondra pas aux commandes externes. Avertissez le personnel concerné que la vanne ne répondra pas aux changements de commande à distance et assurez-vous que la vanne est correctement isolée.

## 7.6 Fonctionnement de l'étalonnage manuel pas à pas

Si le commutateur "Quick Calibration" est réglé sur "Jog", l'étalonnage va tout d'abord fermer la vanne puis entraîner un petit à-coup dans la position de la vanne. Le processus d'étalonnage pas à pas permet uniquement à l'utilisateur de régler manuellement l'intervalle de mesure ; la position zéro est toujours automatiquement réglée au niveau de la base. S'il faut une position de zéro plus élevée, utilisez un logiciel de configuration ‑mobile ou PC. Lors d'un étalonnage pas à pas, les DEL clignotent en séquence J-R-R-V (jaune-rouge-rouge-vert) pour indiquer à l'utilisateur qu'il doit utiliser les boutons de sélection pas à pas ( $\uparrow$  et  $\downarrow$ ) pour positionner manuellement la vanne à environ 100 %. Quand la vanne est environ 100% ouverte, appuyez sur les deux boutons pas à pas  $(\uparrow$  et  $\downarrow$ ) simultanément pour passer à l'étape suivante. La vanne fait sa course puis se met en attente en répétant la séquence J-R-R-V ; ceci permet à l'utilisateur d'ajuster la position de la vanne une deuxième fois pour atteindre exactement les 100 % avec les boutons pas à pas ( $\uparrow$  et  $\downarrow$ ). Une fois la tige correctement positionnée, appuyez simultanément sur les boutons pas à pas  $(\uparrow$  et  $\downarrow$ ) pour enregistrer la position 100 % et poursuivre. L'utilisateur n'a plus besoin d'intervenir ; il faut juste attendre la fin du processus d'étalonnage. Lorsque les témoins reviennent à une séquence commençant par un témoin vert, l'étalonnage est terminé. La signification des différentes séquences lumineuses est expliquée ci-dessous.

### 7.7 Commande locale de position de vanne

La commande locale de position de vanne peut être déclenchée depuis l'interface utilisateur en maintenant enfoncés simultanément les deux boutons pas à pas et le bouton QUICK-CAL pendant trois secondes. Dans ce mode, les DEL clignotent selon la séquence JVRR (jaune-vert-rouge-rouge). Utilisez les deux boutons pas à pas  $(\bigwedge$  et  $\bigvee$ ) pour commander manuellement la position de la vanne. Pour quitter le mode de commande locale et retourner au fonctionnement normal, appuyez brièvement sur le bouton QUICK-CAL.

## 7.8 Initialisation des réglages usine

Pour effectuer une initialisation des réglages usine, coupez l'alimentation électrique, maintenez le bouton QUICK-CAL enfoncé et rebranchez l'alimentation. En faisant une initialisation usine, vous initialisez toutes les variables internes (y compris l'étalonnage) et vous restaurez les réglages usine par défaut. Après une initialisation des réglages usine, le positionneur doit être ré-étalonné. Les repères et autres limites configurées par l'utilisateur, les réglages d'alarme et les informations relatives à la vanne doivent également être restaurés.

**2 AVERTISSEMENT** : La réalisation d'une initialisation de réglages usine peut rendre impossible l'utilisation de la vanne tant qu'elle n'a pas été correctement reconfigurée. Avertissez le personnel concerné que la vanne peut bouger et assurez-vous que la vanne est correctement isolée.

### 7.9 Initialisation des sources de commande

Une initialisation de source de commande permet d'initialiser la source de commande sur "analogique" au cas où elle aurait été laissée par inadvertance en mode numérique. Pour ce faire, en cours de QUICK-CAL, maintenez enfoncés les deux boutons pas à pas  $(\uparrow$  et  $\downarrow$ ) tout en appuyant brièvement sur le bouton QUICK-CAL. Après initialisation, vous devez effectuer un nouveau QUICK-CAL.

## 7.10 Etat du positionneur Logix 3200*IQ*

Les codes lumineux clignotants utilisés pour signaler l'état du positionneur numérique Logix 3200*IQ* sont décrits dans le tableau ci-dessous. En général, toute séquence commençant par un témoin clignotant vert correspond à un mode normal de fonctionnement et indique l'absence de problème interne. Toute séquence commençant par un témoin clignotant jaune indique que l'unité est en mode spécial d'étalonnage ou de test ou qu'il y a eu un problème d'étalonnage. Toute séquence commençant par un témoin clignotant rouge indique la présence d'un problème opérationnel au niveau de l'unité.

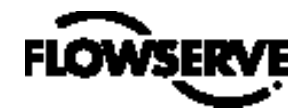

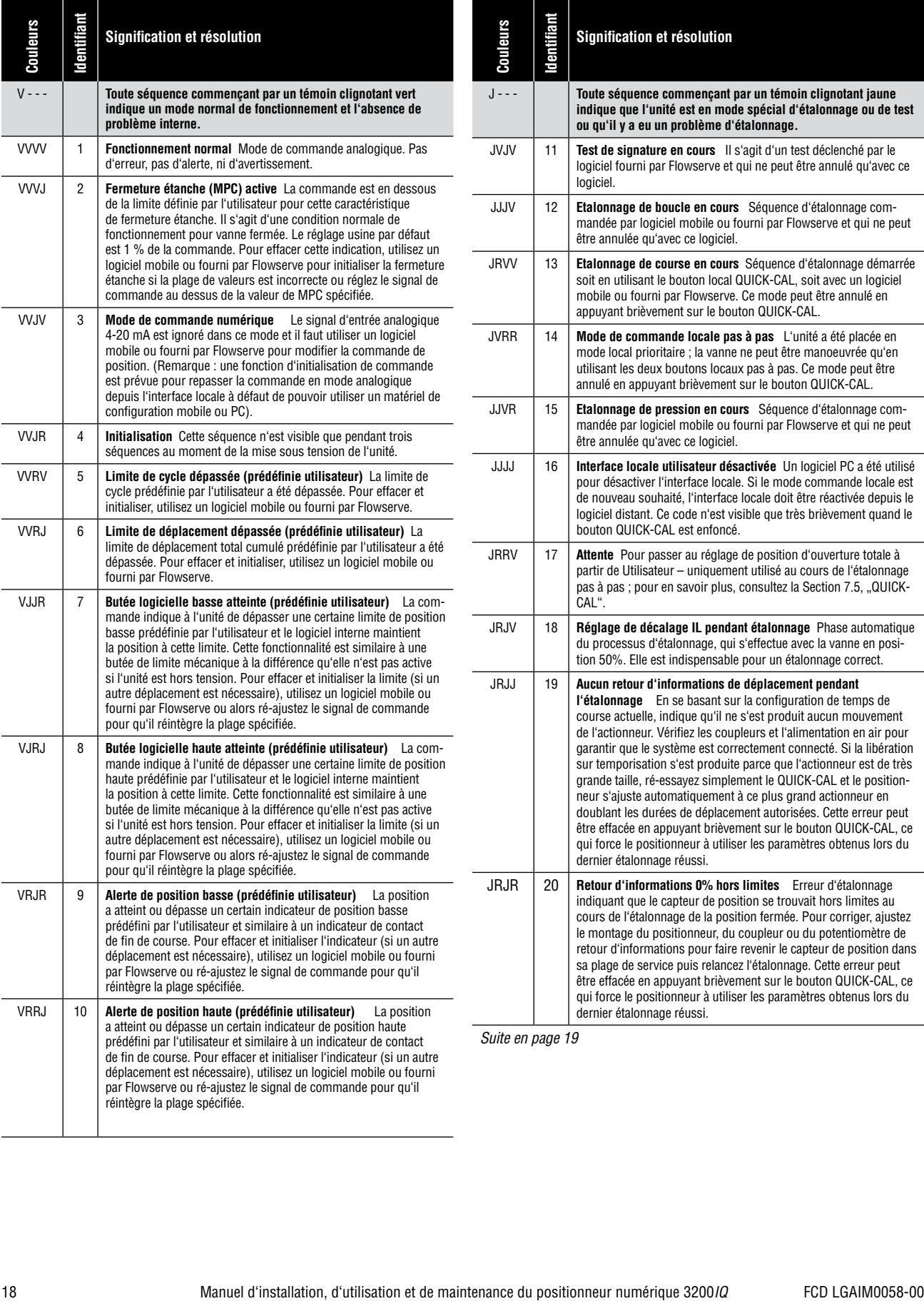

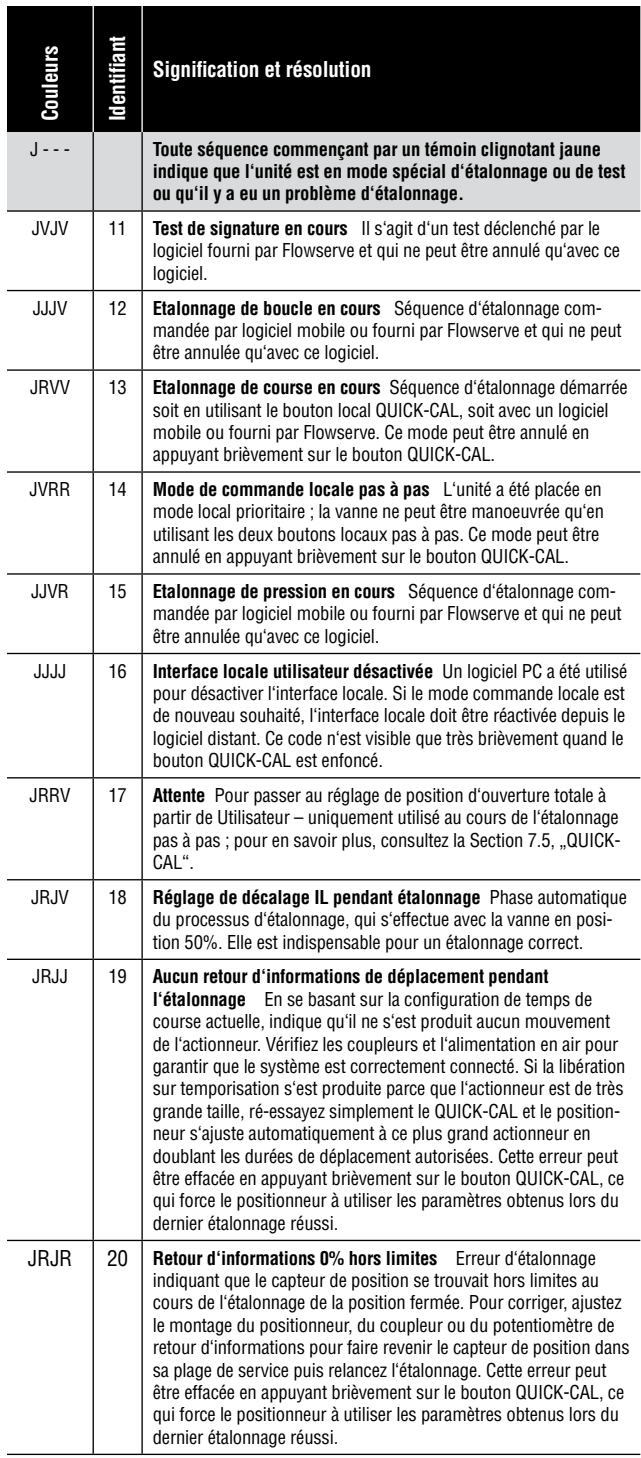

*Suite en page 19*

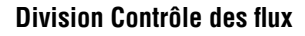

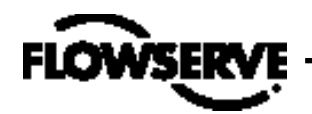

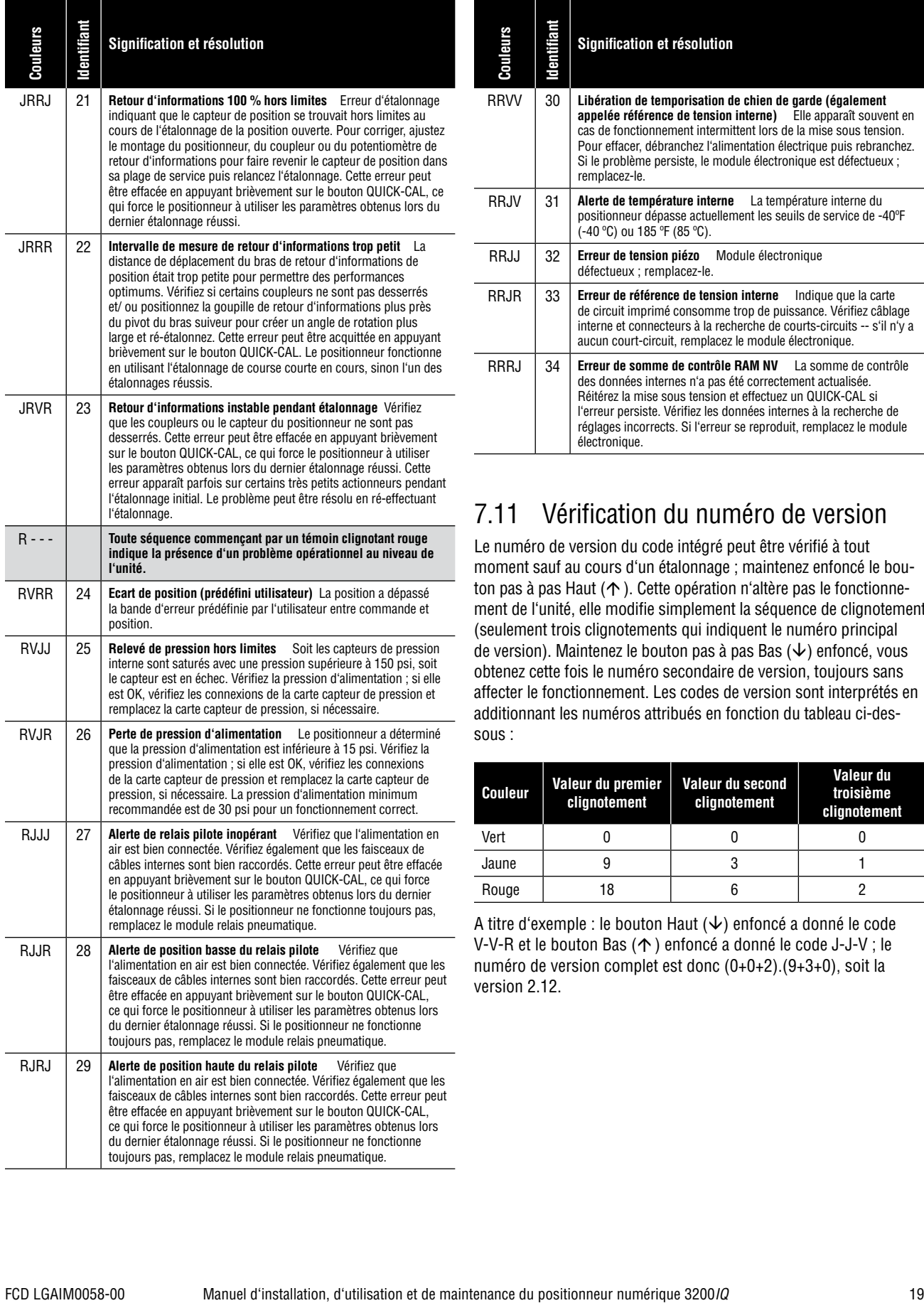

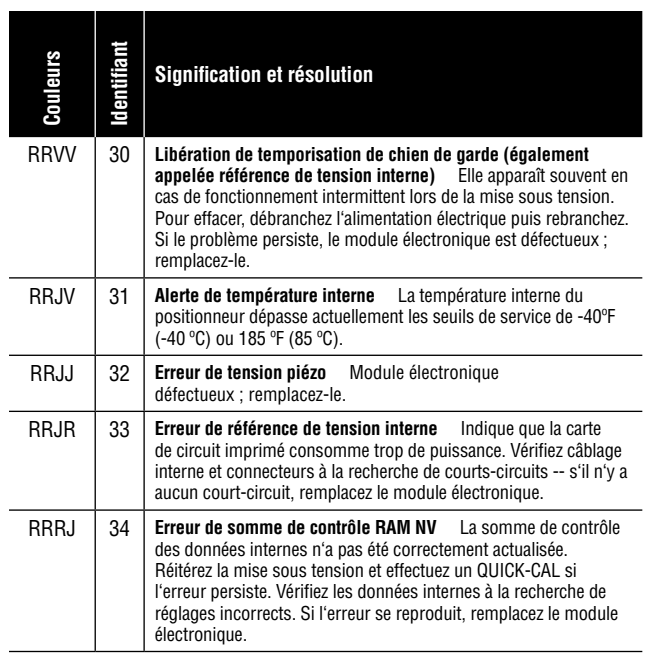

## 7.11 Vérification du numéro de version

Le numéro de version du code intégré peut être vérifié à tout moment sauf au cours d'un étalonnage ; maintenez enfoncé le bouton pas à pas Haut  $(\uparrow)$ . Cette opération n'altère pas le fonctionnement de l'unité, elle modifie simplement la séquence de clignotement (seulement trois clignotements qui indiquent le numéro principal de version). Maintenez le bouton pas à pas Bas  $(\downarrow)$  enfoncé, vous obtenez cette fois le numéro secondaire de version, toujours sans affecter le fonctionnement. Les codes de version sont interprétés en additionnant les numéros attribués en fonction du tableau ci-dessous :

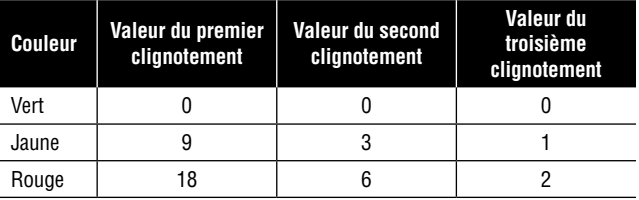

A titre d'exemple : le bouton Haut  $(\downarrow)$  enfoncé a donné le code V-V-R et le bouton Bas ( $\uparrow$ ) enfoncé a donné le code J-J-V ; le numéro de version complet est donc (0+0+2).(9+3+0), soit la version 2.12.

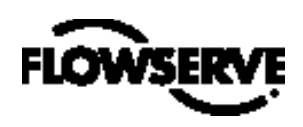

### 7.12 Logiciel de configuration et de diagnostic *SoftTools™* et communicateur mobile HART 275/375

"Flowserve Corporation" a élaboré un logiciel personnalisé de configuration et de diagnostic pour le positionneur numérique Logix 3200*IQ* ; ce logiciel s'appelle *SoftTools™*. Ce logiciel et le Guide de Démarrage Rapide SoftTools sont disponibles auprès de votre représentant Flowserve.

Le positionneur numérique Logix 3200*IQ* supporte et est supporté par un communicateur mobile HART 275/375. Vous pouvez vous procurer les fichiers de Description Produit (DD) et les manuels listés ci-dessous auprès de la "HART Communication Foundation" ou de votre représentant Flowserve. Pour plus d'informations, consultez les manuels suivants :

- Manuel Produit du Communicateur HART
- • Positionneur numérique Logix 3200*IQ* avec Manuel de l'utilisateur du communicateur HART 275/375.

Les fonctionnalités diagnostiques telles que journal de données, tests de signature et tests de rampe sont assurées au moyen du logiciel SoftTools. Certaines fonctionnalités telles qu'étalonnage de boucle, étalonnage de sortie analogique et étalonnage des capteurs de pression de l'actionneur sont assurées en utilisant le Communicateur mobile HART 275/375 ou un logiciel diagnostic comme "SoftTools".

## 8 Maintenance et réparations

## 8.1 Module d'entraînement

Le module d'entraînement fait déplacer le tiroir du distributeur en créant une pression différentielle au travers du diaphragme. L'air provenant du régulateur est acheminé vers le module d'entraînement par un flexible. Le flexible est branché au module d'entraînement par un raccord crénelé. Les fils du module d'entraînement raccordent le capteur à effet Hall et le modulateur de vanne piézo au module de la PCB principale.

### **Remplacement du module d'entraînement**

Pour remplacer le module d'entraînement, reportez-vous aux Figures 11 à 15 et 25 et procédez comme suit. Vous aurez besoin des outils suivants :

- Plaque ou barre plate épaisse d'environ 1/8"
- Tournevis Phillips
- Clé à pipe  $\frac{1}{4}$ "
- **2 AVERTISSEMENT** : Respectez les précautions inhérentes aux appareils sensibles à l'électricité statique.

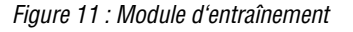

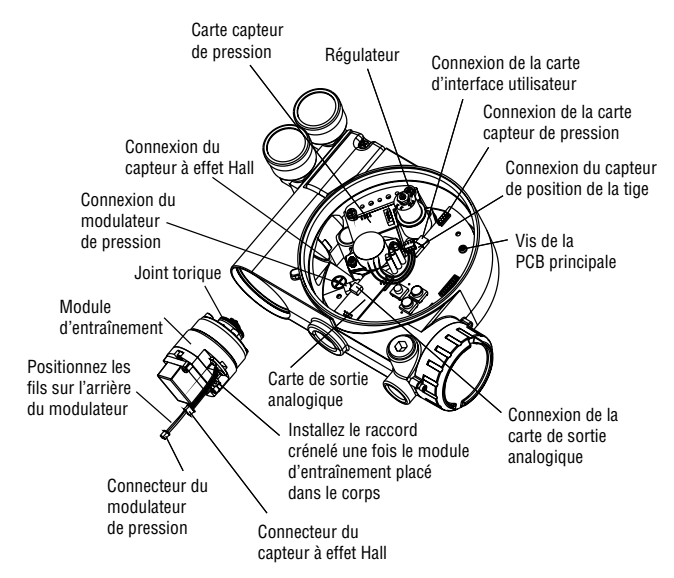

*Figure 12 : Capot du distributeur à tiroir*

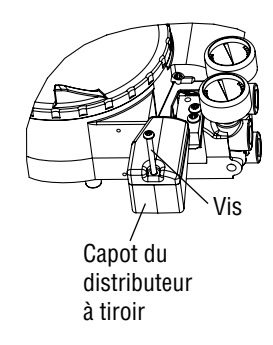

- 1. Vérifiez que la vanne est bypassée ou qu'elle est en condition de sécurité.
- 2. Débranchez les alimentations en électricité et en air de l'unité.
- 3. Retirez le capot du module d'entraînement (Figure 14) insérez une barre ou une plaque plate dans la rainure pour tourner le capot.
- 4. Démontez le capot du distributeur à tiroir en retirant la vis et en glissant le capot vers l'arrière jusqu'à ce que l'onglet se dégage de l'encoche (Figure 12). En retirant le capot du distributeur à tiroir, retirez aussi le capuchon en tôle, le filtre hydrofuge et le joint torique. Il n'est pas nécessaire de les démonter du capot.
- 5. En faisant attention de ne pas perdre la rondelle nylon, démontez la vis à tête Phillips qui fixe le module d'entraînement au corps principal (Figure 13).

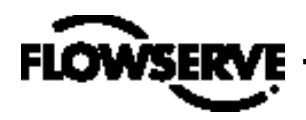

**2** AVERTISSEMENT : Le tiroir (qui dépasse du module d'entraînement) peut facilement être endommagé. Usez de beaucoup de précautions quand vous manipulez le tiroir et le bloc du distributeur. Ne manipulez pas le tiroir en le tenant par ses parties usinées. Les tolérances entre bloc du distributeur et tiroir sont extrêmement serrées. Toute contamination du bloc ou du tiroir peut gripper le tiroir.

### *Figure 13 : Tiroir et bloc du distributeur*

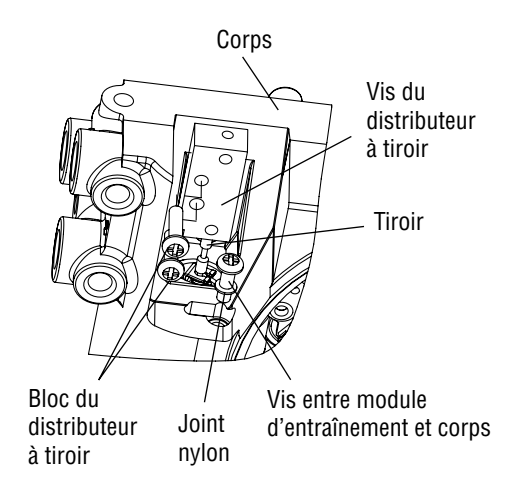

*Figure 14 : Raccord crénelé du module d'entraînement*

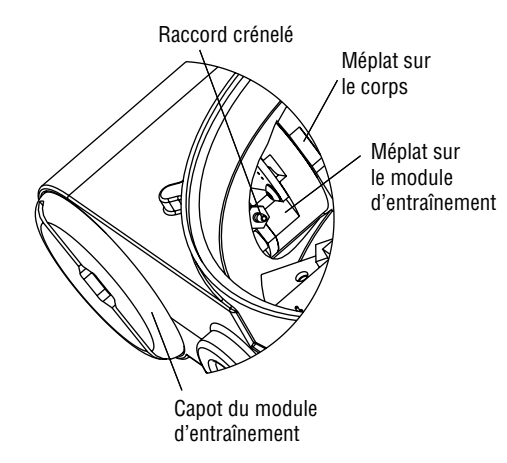

- 6. Démontez le bloc du distributeur à tiroir en retirant les deux vis à tête Phillips et en faisant glisser avec précaution le bloc hors du tiroir (Figure 13).
- 7. Retirez avec précaution le tiroir en dégageant son extrémité du clip de liaison. En agissant trop brutalement, vous risquez de plier le tiroir.
- 8. Démontez le capot principal.
- 9. Démontez le cache plastique de la carte en retirant les trois vis (cf. Figure 14).

*Positionneurs Logix*

- 10. Débranchez la conduite flexible du raccord crénelé situé dans le module d'entraînement (cf. Figure 14).
- 11. Avec la clé à pipe 1/4", démontez le raccord crénelé du module d'entraînement.
- 12. Débranchez les deux connexions filaires qui relient le module d'entraînement au module de la PCB principale.
- 13. Tassez les deux fils dans le compartiment du module d'entraînement de manière qu'ils ressortent juste par l'ouverture (cf. Figure 11). Le module d'entraînement peut ainsi être sorti du filetage sans emmêler ni couper les fils.
- 14. Saisissez le module d'entraînement par la base et démontez-le en tournant dans le sens inverse des aiguilles d'une montre. Une fois sorti de son filetage, dégagez avec précaution le module d'entraînement du corps.
- 15. Avec la clé à pipe 1/4", retirez le raccord crénelé situé sur le flanc du nouveau module d'entraînement.
- 16. Vérifiez que le joint torique est bien en place sur le dessus du nouveau module. Repositionnez les fils de chaque côté du module d'entraînement comme indiqué en Figure 11 et maintenez manuellement les fils dans cette position.
- 17. Insérez avec précaution le module d'entraînement dans son compartiment à l'intérieur du corps. Engagez le module d'entraînement dans son filetage à l'intérieur du corps en tournant dans le sens des aiguilles d'une montre. Continuez à tourner jusqu'à ce que le module d'entraînement bute à fond.
- 18. Une fois le module d'entraînement à fond (les filetages doivent être complètement engagés), tournez le module dans le sens inverse des aiguilles d'une montre jusqu'à ce que le méplat du module et celui du corps s'alignent. Ceci permet d'aligner aussi le trou de la vis pour l'étape suivante.
- 19. Vérifiez que le joint nylon se place dans le lamage du trou de la vis du module d'entraînement comme indiqué en Figure 13.
- 20. Engagez la vis dans le carter du module d'entraînement en la passant dans le trou lamé du corps principal du positionneur. Serrez avec un tournevis Phillips.
- 21. En passant par le compartiment principal, atteignez le compartiment du module d'entraînement du positionneur et avec la clé à pipe 1/4", installez le raccord crénelé sur le flanc du module d'entraînement.

**REMARQUE :** Ne mêlez pas ce raccord crénelé à d'autres récupérés sur des positionneurs Logix plus anciens. Les modèles plus anciens ont des orifices qui ne conviennent pas au modèle Logix 3200*IQ* . Ces orifices sont de couleur laiton, les raccords crénelés de couleur argentée.

- 22. Rebranchez la conduite flexible venant du régulateur au raccord crénelé.
- 23. Tassez les fils du module d'entraînement dans la chambre principale du corps et connectez-les au module de la PCB principale.

- 
- 24. Vérifiez que les trois joints toriques se placent dans les lamages de la surface usinée sur laquelle le bloc du distributeur à tiroir doit être placé (Figure 25).
- 25. Enagez le tiroir avec précaution dans le clip de liaison situé sur le dessus du module d'entraînement.
- 26. Engagez avec précaution le bloc sur le tiroir, utilisez la surface usinée de la base du corps comme repère (Figure 13). Glissez le bloc vers le module d'entraînement jusqu'à ce que les deux trous de blocage s'alignent avec les trous taraudés dans la base.
- 27. Montez les deux vis du distributeur à tiroir et serrez fermement avec un tournevis Phillips (cf. Figure 13).
- 28. Engagez l'ensemble capot sur le distributeur à tiroir jusqu'à ce que le tenon s'engage dans l'encoche du corps. Montez la vis du capot du distributeur et serrez-la fermement (cf. Figure 12).
- 29. Remontez le cache plastique de la carte. Insérez les trois vis du cache plastique dans les bossages taraudés et serrez uniformément avec un tournevis Phillips. Ne serrez pas trop (cf. Figure 15).
- 30. Rebranchez les alimentations en électricité et en air du positionneur et effectuez un étalonnage de course.
- 31. Remontez tous les capots.

*Figure 15 : Module de la PCB principale*

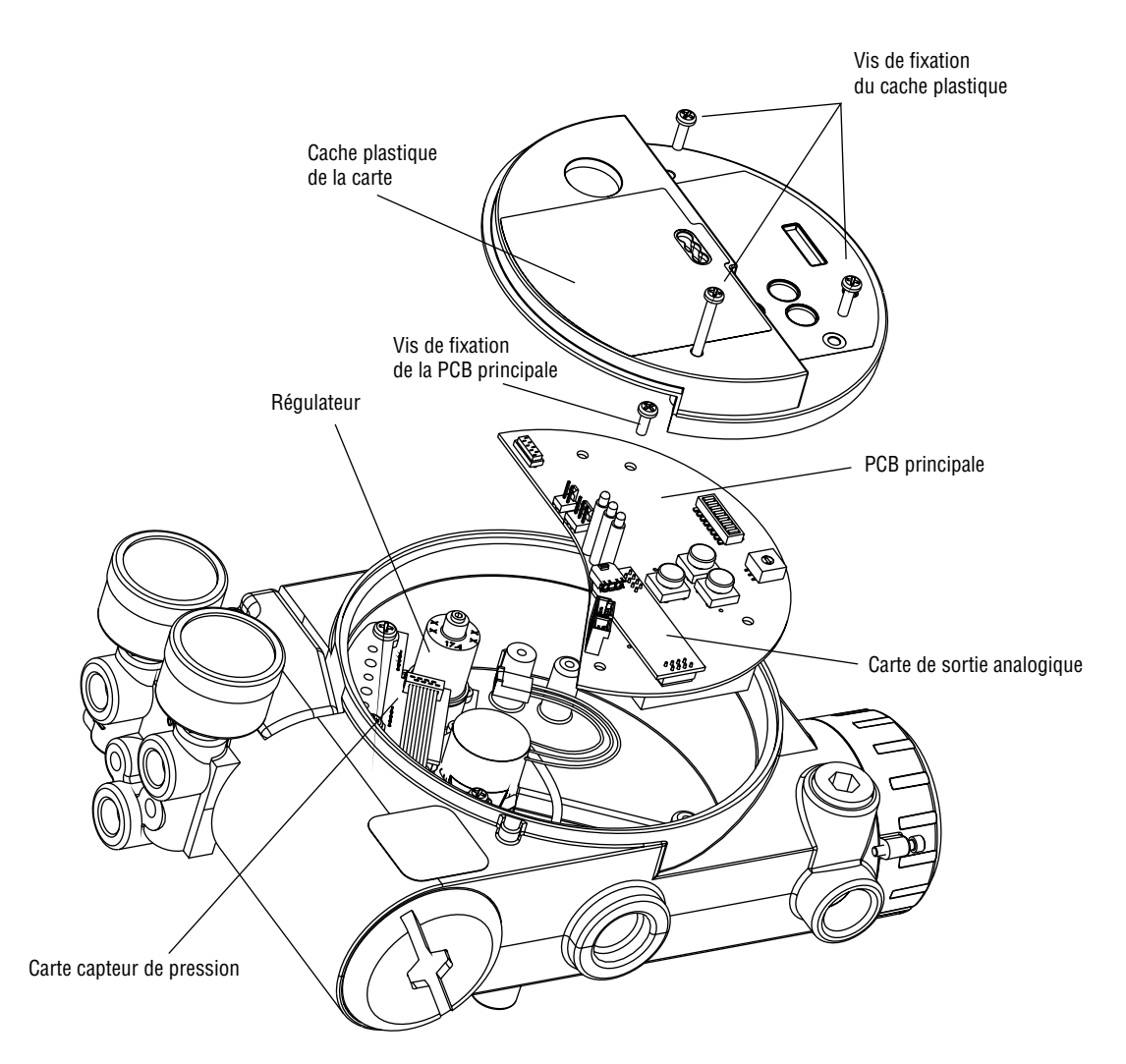

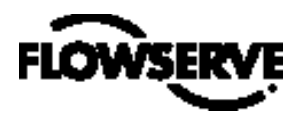

### 8.2 Régulateur

Le régulateur réduit la pression d'entrée de l'alimentation en air à une valeur que le module d'entraînement puisse utiliser.

### **Remplacement du régulateur**

Pour remplacer le régulateur, reportez-vous aux Figures 11 et 15 et procédez comme suit. Vous aurez besoin des outils suivants :

- Tournevis Phillips
- $\bullet~$  Clé à pipe  $^{1}\!/_{4}$ "
- **2 AVERTISSEMENT** : Respectez les précautions inhérentes aux appareils sensibles à l'électricité statique.
- 1. Vérifiez que la vanne est bypassée ou qu'elle est en condition de sécurité.
- 2. Débranchez les alimentations en électricité et en air de l'unité.
- 3. Démontez le capot principal.
- 4. Démontez le cache plastique de la carte en retirant les trois vis (cf. Figure 15).
- 5. Débranchez les cinq fils de raccordement du module de la PCB principale (six fils de raccordement si l'unité est équipée d'une sortie analogique optionnelle 4-20 mA).
- 6. Démontez la vis du module de la PCB principale et sortez le module PCB du corps en soulevant.
- 7. Démontez les quatre vis de l'embase du régulateur. Vérifiez qu'une fois le régulateur démonté, le joint torique et le filtre restent bien logés dans le lamage du trou (cf. Figure 11).
- 8. Démontez le tube et le raccord crénelé de l'embase du régulateur.
- 9. Installez le raccord crénelé et le tube sur le nouveau régulateur.
- 10. Vérifiez que le joint torique et le filtre sont logés dans le trou lamé. Montez le nouveau régulateur avec des vis 8-32 x 1/2".

**REMARQUE** : Ne mêlez pas ce régulateur à d'autres récupérés sur des positionneurs Logix plus anciens. Les modèles plus anciens comportent des régulateurs de réglages différents qui ne conviendraient pas pour ce modèle de Logix 3200*IQ*. Le réglage de pression du régulateur est imprimé sur le dessus du régulateur. Le régulateur du Logix 3200*IQ* est réglé sur 17,4 psig.

- 11. Remontez le module de la PCB principale dans le corps. Insérez les trois vis de la carte dans les bossages taraudés et serrez uniformément avec un tournevis Phillips. Ne serrez pas trop.
- 12. Rebranchez les cinq fils de raccordement (six fils de raccordement si l'unité est équipée d'une sortie analogique optionnelle 4-20 mA).
- 13. Remontez le cache plastique de la carte. Insérez les trois vis du cache plastique dans les bossages taraudés et serrez uniformément avec un tournevis Phillips. Ne serrez pas trop (cf. Figure 15).
- 14. Remontez tous les capots.

### 8.3 Vérification ou réglage de la pression interne du régulateur

Pour vérifier ou régler la pression interne du régulateur, reportezvous à la Figure 16 et procédez comme suit. Les outils et équipements utilisés dans la procédure ci-dessous proviennent des vendeurs indiqués. Vous aurez besoin des outils suivants :

- • Manomètre étalonné (0 à 30 psi)
- Conduite flexible 1/16"
- Té crénelé (Clippard Minimatic code-pièce T22-2 ou équivalent)
- $\bullet\,$  Clé Allen  $\%_{32}$ "
- $\bullet\,$  Clé à molette  $\frac{3}{8}$ "
- **2 AVERTISSEMENT** : Respectez les précautions inhérentes aux appareils sensibles à l'électricité statique.

*Figure 16 : Vérification de la pression du régulateur du module d'entraînement*

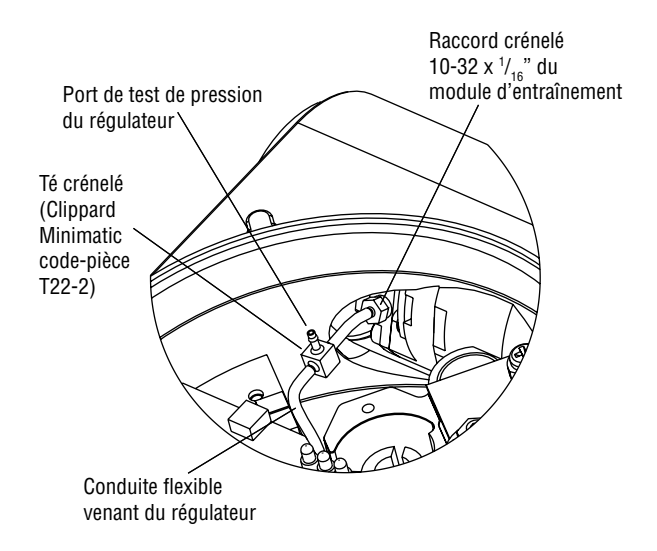

- 1. Vérifiez que la vanne est bypassée ou qu'elle est en condition de sécurité.
- 2. Démontez le capot principal.
- 3. Démontez le cache plastique de la carte en retirant les trois vis.
- 4. Démontez la conduite flexible 1/16" du raccord crénelé situé sur le flanc du module d'entraînement.
- 5. Procurez-vous un té crénelé et deux bouts de conduite flexible de 1⁄16" de quelques pouces de long.

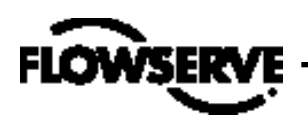

- 6. Positionnez le té crénelé entre le régulateur interne et le module d'entraînement en raccordant la conduite flexible 1⁄16", qui se trouve dans le positionneur, à l'un des côtés du té crénelé. Avec l'un des bouts de conduite flexible, raccordez le té crénelé au raccord crénelé situé sur le flanc du module d'entraînement. Connectez le port restant sur le té crénelé à un manomètre 0 à 30 psi.
- 7. Rebranchez l'alimentation en air du positionneur et relevez la pression interne du régulateur sur le manomètre 0 à 30 psi. La pression interne doit être de 17,4 ±0,2 psig. Si un ajustement est nécessaire, desserrez l'écrou de blocage de la tige filetée située sur le dessus du régulateur avec un clé à molette 3⁄8". Ensuite ajustez la pression du régulateur en tournant la tige filetée située sur le dessus du régulateur avec la clé Allen 3/32".
- 8. Une fois la pression du régulateur réglée, resserrez l'écrou de blocage de la tige filetée située sur le dessus du régulateur, coupez l'alimentation en air du positionneur, retirez le té crénelé et reconnectez la conduite flexible du régulateur au raccord crénelé situé sur le flanc du module d'entraînement.
- 9. Remontez le cache plastique de la carte. Insérez les trois vis du cache plastique dans les bossages taraudés et serrez uniformément avec un tournevis Phillips. Ne serrez pas trop (cf. Figure 15).
- 10. Remontez tous les capots.

## 8.4 Distributeur à tiroir

Le distributeur à tiroir alimente en air l'un des deux côtés de l'actionneur tout en mettant l'atmosphère de l'autre côté (cf. Figure 1). La position du distributeur à tiroir est contrôlée par le module d'entraînement.

### **Remplacement du distributeur à tiroir**

Pour remplacer le distributeur à tiroir, reportez-vous aux Figures 12, 14 et 25 et procédez comme suit. Vous aurez besoin des outils suivants :

- Tournevis Phillips
- 1. Vérifiez que la vanne est bypassée ou qu'elle est en condition de sécurité.
- 2. Débranchez les alimentations en électricité et en air de l'unité.
- 3. Démontez le capot du distributeur à tiroir en retirant la vis et en glissant le capot vers l'arrière jusqu'à ce que l'onglet se dégage de l'encoche. Il n'est pas nécessaire de démonter du capot le capuchon en tôle, le filtre hydrofuge ou le joint torique (Figure 14).
	- **2 AVERTISSEMENT** : Le tiroir (qui dépasse du module d'entraînement) peut facilement être endommagé. Usez de beaucoup de précautions quand vous manipulez le tiroir et le bloc du distributeur. Ne manipulez pas le tiroir en le tenant par ses parties usinées. Les tolérances entre bloc du distributeur et tiroir sont extrêmement serrées. Toute contamination du bloc ou du tiroir peut gripper le tiroir.
- 4. Démontez le bloc du distribueur à tiroir en retirant les deux vis à tête Phillips et en dégageant avec précaution le bloc du tiroir (Figure 12).
- 5. Dégagez avec précaution l'extrémité du tiroir du clip de liaison. En agissant trop brutalement, vous risquez de plier le tiroir.
- 6. Vérifiez que les trois joints toriques se placent dans les lamages de la surface usinée sur laquelle le bloc du nouveau distributeur doit être placé (Figure 25).
- 7. Engagez le tiroir avec précaution dans le clip de liaison du module d'entraînement.
- 8. Engagez avec précaution le bloc sur le tiroir, utilisez la surface usinée de la base du corps comme repère (Figure 12). Glissez le bloc vers le module d'entraînement jusqu'à ce que les deux trous de blocage s'alignent avec les trous taraudés dans la base.
- 9. Montez les deux vis du distributeur à tiroir et serrez fermement avec un tournevis Phillips (cf. Figure 13).
- 10. Engagez l'ensemble capot sur le distributeur à tiroir jusqu'à ce que le tenon s'engage dans l'encoche du corps. Montez la vis du capot du distributeur et serrez-la fermement (cf. Figure 12).
- 11. Rebranchez les alimentations en électricité et en air du positionneur et effectuez un étalonnage de course.

## 8.5 Capot du distributeur à tiroir

Le capot du distributeur à tiroir consiste en un élément filtrant coalescent placé dans un capot double. C'est ce qui protège la chambre du distributeur à tiroir de la saleté et des moisissures et fournit un évent basse contre-pression lors de l'échappement de l'air du distributeur.

#### **Remplacement du filtre du capot du distributeur à tiroir**

Pour remplacer le filtre du capot du distributeur à tiroir, reportezvous aux Figures 12 et 17 et procédez comme suit. Vous aurez besoin des outils suivants :

- Tournevis Phillips
- 1. Démontez le capot du distributeur à tiroir en retirant la vis et en glissant le capot vers l'arrière jusqu'à ce que l'onglet se dégage de l'encoche. Le couvercle en tôle métallique peut être retiré et nettoyé à la brosse ou en soufflant de l'air comprimé (Figure 12).
- 2. Retirez le joint situé autour de l'élément filtrant hydrofuge et mettez-le de côté (Figure 17).
- 3. Retirez l'élément filtrant moulé de sa chambre en tirant droit pour l'extraire du couvercle évent.
- 4. Positionnez le joint à la base du couvercle évent comme indiqué en Figure 17.
- 5. Placez le nouvel élément filtrant moulé dans le couvercle évent. L'élément filtrant participe au positionnement correct du joint.
- 6. Placez le capot extérieur du distributeur à tiroir sur le capot évent.

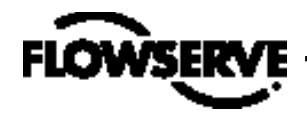

7. Positionnez l'ensemble capot du distributeur en le glissant sur la rampe jusqu'à ce que l'onglet se loge dans l'encoche (Figures 12 et 17) et fixez avec une vis 8-32.

### *Figure 17 : Capot du distributeur à tiroir*

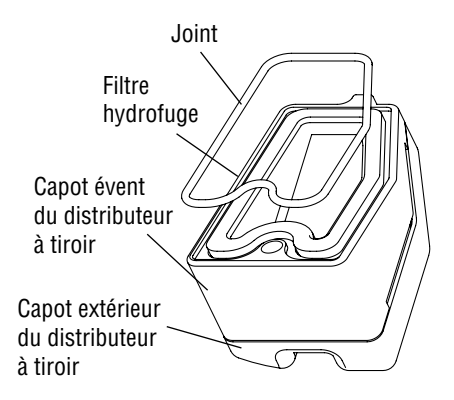

## 8.6 Capteur de position de la tige

Le module de retour des informations de position transmet au processeur les informations relatives aux positions de la vanne. Pour ce faire, un capteur de position rotatif est connecté à la tige de la vanne par le biais d'un coupleur de retour d'informations. Pour suivre avec précision le mouvement de la goupille maneton dans l'encoche du bras suiveur, un ressort de rotation applique en permanence et positivement la goupille maneton contre l'un des côtés de l'encoche. Ce ressort déplace automatiquement le module de retour d'informations de position jusqu'à sa butée dans l'éventualité peu probable de la défaillance de l'un des composants du coupleur.

#### **Remplacement du capteur de position de la tige**

Pour remplacer le capteur de position de la tige, reportez-vous aux Figures 15, 18 et 25 et procédez comme suit. Vous aurez besoin des outils suivants :

- Tournevis Phillips
- **2 AVERTISSEMENT** : Respectez les précautions inhérentes aux appareils sensibles à l'électricité statique.
- 1. Vérifiez que la vanne est bypassée ou qu'elle est en condition de sécurité.
- 2. Débranchez les alimentations en électricité et en air de l'unité.
- 3. Démontez le capot principal.
- 4. Démontez le cache plastique de la carte en retirant les trois vis (cf. Figure 15).
- 5. Débranchez les fils du capteur de position du module de la PCB principale.
- 6. Retirez les deux vis du capteur de position rotatif et sortez le capteur du corps en soulevant.
- 7. Tournez l'arbre du nouveau capteur de position jusqu'à ce que le repère situé sur le côté de l'arbre soit aligné avec les fils situés sur le flanc du capteur de position (Figure 18).
- 8. Engagez le capteur de position sur l'arbre avec les fils pointant en direction du module de la PCB principale. Tournez le capteur de position dans le sens des aiguilles d'une montre jusqu'à ce que les trous de fixation s'alignent avec les trous de vis du corps et que les fils sur le capteur se présentent au dessus du module de la PCB principale.

**Remarque** : Ne mêlez pas ce capteur de position à d'autres récupérés sur des positionneurs Logix plus anciens. Les modèles plus anciens comportent des capteurs à plages de service différentes qui ne conviendraient pas pour ce modèle de Logix 3200*IQ*. Les fils sur le capteur de position Logix 3200*IQ* sont rouge, blanc et noir.

- 9. Centrez avec soin le capteur de position dans l'alésage de l'arbre, insérez et serrez les vis. Ne serrez pas trop.
- 10. Positionnez les fils sur le côté du capteur de position et reconnectez-les au module de la PCB principale.
- 11. Remontez le cache plastique de la carte. Insérez les trois vis du cache plastique dans les bossages taraudés et serrez uniformément avec un tournevis Phillips. Ne serrez pas trop (cf. Figure 15).
- 12. Remontez tous les capots.
- 13. Rebranchez les alimentations en électricité et en air du positionneur et effectuez un étalonnage de course.

## 8.7 Module de la PCB principale

Le module de la PCB (carte de circuit imprimé) principale contient le circuit imprimé et le processeur qui assurent les fonctions de commande du positionneur. Ce module de PCB doit être remplacé comme une seule et même unité. Aucun des composants du module de la PCB principale ne peut faire l'objet de réparations.

### **Remplacement du module de la PCB principale**

Pour remplacer le module de la PCB principale, reportez-vous aux Figures 11 et 15 et procédez comme suit. Vous aurez besoin des outils suivants :

- Tournevis Phillips
- **2 AVERTISSEMENT** : Respectez les précautions inhérentes aux appareils sensibles à l'électricité statique.
- 1. Vérifiez que la vanne est bypassée ou qu'elle est en condition de sécurité.
- 2. Débranchez les alimentations en électricité et en air de l'unité.
- 3. Démontez le capot principal.
- 4. Démontez le cache plastique de la carte en retirant les trois vis (cf. Figure 15).

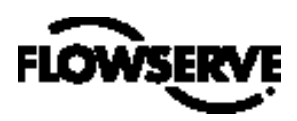

*Figure 18 : Orientation du capteur de position de la tige*

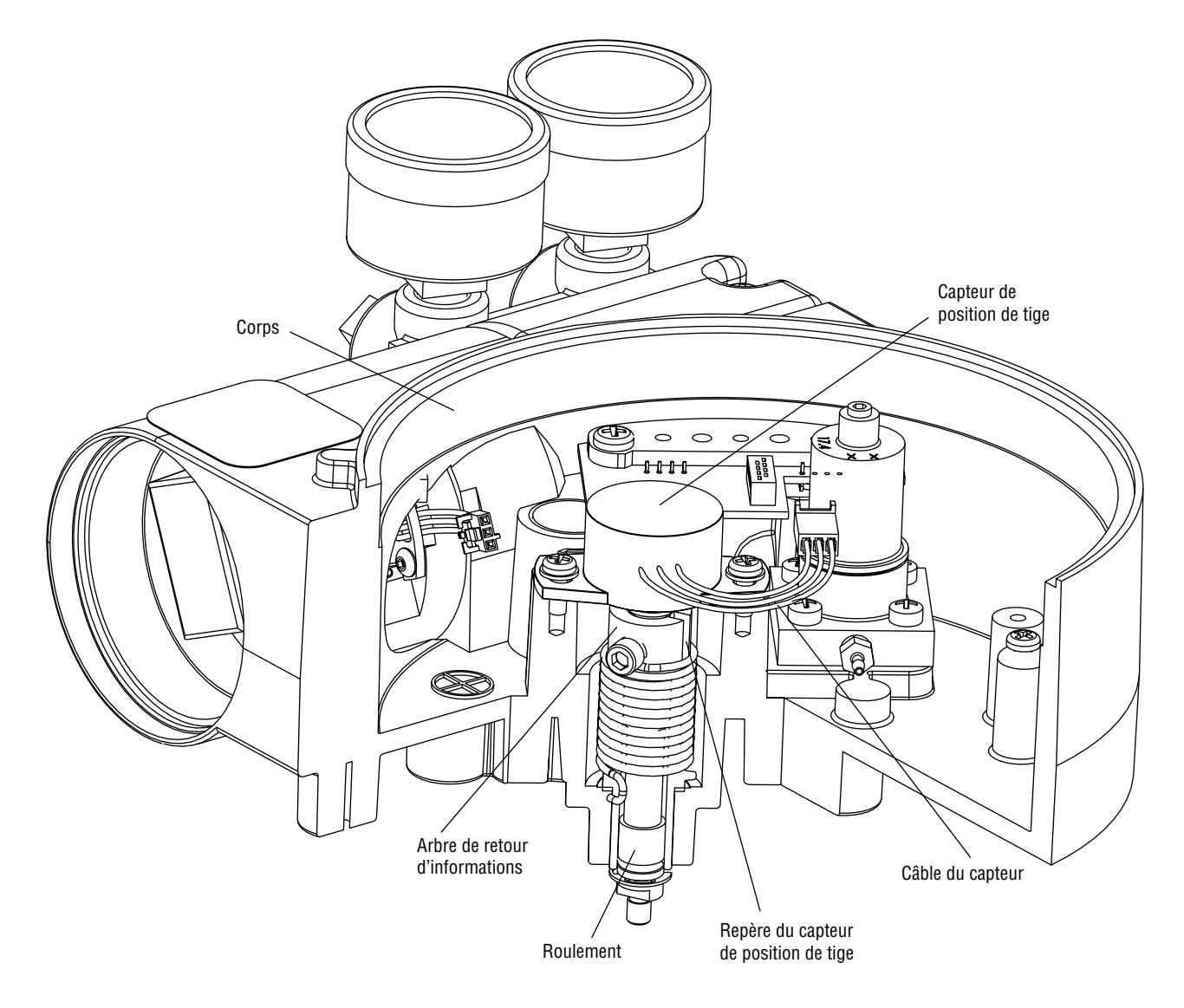

- 5. Débranchez les cinq fils de raccordement du module de la PCB principale (six fils de raccordement si l'unité est équipée d'une sortie analogique optionnelle 4-20 mA) (cf. Figure 11).
- 6. Démontez la vis du module de la PCB principale et sortez le module du corps en soulevant (cf. Figure 15).
- 7. Installez le nouveau module PCB principale dans le corps. Insérez les trois vis de la carte dans les bossages taraudés et serrez avec un tournevis Phillips. Ne serrez pas trop.
- 8. Si la vieille PCB est équipée d'une carte de sortie analogique 4-20 mA, sortez cette carte avec précaution du module de la PCB. Alignez les deux connecteurs de la carte de sortie 4-20 mA avec les adaptateurs correspondants sur la PCB principale puis pressez doucement les connecteurs les uns contre les autres.
- 9. Rebranchez les cinq fils de raccordement (six fils de raccordement si l'unité est équipée d'une sortie analogique optionnelle 4-20 mA) (cf. Figure 11).
- 10. Remontez le cache plastique de la carte. Insérez les trois vis du cache plastique dans les bossages taraudés et serrez uniformément avec un tournevis Phillips. Ne serrez pas trop (cf. Figure 15).
- 11. Remontez tous les capots.
- 12. Rebranchez les alimentations en électricité et en air du positionneur et reconfigurez le positionneur en n'oubliant pas d'effectuer un étalonnage de course.

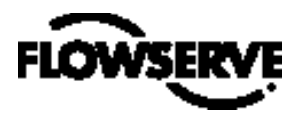

## 8.8 Carte capteur de pression

Les positionneurs Logix 3200*IQ* de conception avancée sont équipés d'une carte capteur de pression. Cette carte capteur contient deux capteurs de pression qui mesurent la pression aux ports de sortie 1 et 2. Les composants électroniques de la PCB principale détectent automatiquement la présence de la carte capteur. Si l'actionneur est doté de capteurs de pression, ceux-ci sont utilisés dans l'algorithme de commande du positionneur pour améliorer la stabilité de la vanne. Pour des performances optimales, les capteurs de pression de l'actionneur doivent être étalonnés. L'étalonnage des capteurs de pression de l'actionneur se fait au moyen d'un communicateur mobile HART 275/375 ou d'un logiciel de configuration tel que SoftTools.

Sur le modèle standard, la carte capteur de pression est remplacée par une plaquette sensible qui se branche aux ports du capteur de pression de l'actionneur. Cette plaquette peut être remplacée par une carte capteur de pression pour étendre en clientèle un modèle standard et en faire un modèle avancé.

#### **Démontage de la carte capteur de pression (modèle avancé)**

Pour remplacer la carte capteur de pression, reportez-vous aux Figures 11, 15 et 25 et procédez comme suit. Vous aurez besoin des outils suivants :

- Tournevis Phillips
- **2 AVERTISSEMENT** : Respectez les précautions inhérentes aux appareils sensibles à l'électricité statique.
- 1. Vérifiez que la vanne est bypassée ou qu'elle est en condition de sécurité.
- 2. Débranchez les alimentations en électricité et en air de l'unité.
- 3. Démontez le capot principal.
- 4. Démontez le cache plastique de la carte en retirant les trois vis (cf. Figure 15).
- 5. Déconnectez le câble ruban de la carte capteur du module de la PCB (cf. Figure 11).
- 6. Retirez les deux vis qui fixent la carte capteur au corps. Soulevez et sortez la feuille métallique de maintien de la carte capteur et conservez-la pour réutilisation.
- 7. Démontez la carte capteur de pression.

### **Démontage de la plaquette sensible à capteur (modèle standard)** Pour faire évoluer un modèle standard vers un modèle avancé, il faut démonter la plaquette sensible à capteur et la remplacer par une carte capteur de pression. Les composants électroniques de la PCB principale détectent automatiquement la présence de la carte capteur de pression. Si l'actionneur est doté de capteurs de pression, ceux-ci sont utilisés dans l'algorithme de commande du positionneur pour améliorer la stabilité de la vanne. Pour des performances optimales, les capteurs de pression de l'actionneur doivent être étalonnés. L'étalonnage des capteurs de pression de l'actionneur se fait au moyen d'un communicateur mobile HART 275/375 ou d'un logiciel de configuration tel que SoftTools. Pour faire évoluer un modèle standard vers un modèle avancé, reportez-

vous aux Figures 11, 15 et 25 et procédez comme suit. Vous aurez besoin des outils suivants :

- Tournevis Phillips
- 1. Vérifiez que la vanne est bypassée ou qu'elle est en condition de sécurité.
- 2. Débranchez les alimentations en électricité et en air de l'unité.
- 3. Démontez le capot principal.
- 4. Démontez le cache plastique de la carte en retirant les trois vis (cf. Figure 15).
- 5. Retirez les deux vis qui fixent la plaquette à capteur au corps. Soulevez et sortez la feuille de maintien de la plaquette à capteur et conservez-la pour réutilisation.
- 6. Démontez la plaquette à capteur et jetez-la.

### **Montage de la carte capteur de pression (modèle avancé)**

La carte capteur de pression équipe uniquement le modèle avancé. Pour monter la carte capteur de pression, reportez-vous aux Figures 11, 15 et 25 et procédez comme suit. Vous aurez besoin des outils suivants :

- Tournevis Phillips
- Clé dynamométrique à déclenchement
- **2** AVERTISSEMENT : Respectez les précautions inhérentes aux appareils sensibles à l'électricité statique.
- 1. Vérifiez que les deux joints toriques de capteur de pression (item 15) sont en place dans le corps.
- 2. Positionnez la carte capteur de pression de façon que les joints toriques viennent en contact avec les capteurs de pression.
- 3. Positionnez la feuille de maintien (item 12) qui recouvre la carte capteur sur les capteurs de pression et alignez les deux trous de la plaque du capteur avec les bossages taraudés du corps.
- 4. Fixez la feuille de maintien et la carte capteur de pression simultanément en insérant les deux vis dans les trous traudés du corps puis serrez uniformément à 8 in-lb.
- 5. Connectez le câble ruban de la carte capteur de pression au module de la PCB principale.
- 6. Remontez le cache plastique de la carte. Insérez les trois vis du cache plastique dans les bossages taraudés et serrez uniformément avec un tournevis Phillips. Ne serrez pas trop.
- 7. Remontez tous les capots.
- 8. Rebranchez les alimentations en électricité et en air du positionneur. Utilisez SoftTools ou un communicateur mobile pour effectuer un étalonnage du capteur de pression.

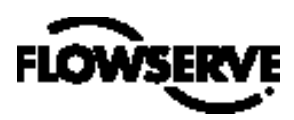

## 8.9 Carte d'interface client

La carte d'interface client offre la possibilité d'un point de raccordement, à l'intérieur du corps antidéflagrant, pour tous les piquages vers le positionneur. L'étalonnage du courant de boucle et du courant de sortie analogique (en option) s'effectue en utilisant un communicateur mobile HART 275/375 ou un logiciel de configuration tel que SoftTools.

### **Remplacement de la carte d'interface client**

Pour remplacer la carte d'interface client, reportez-vous aux Figures 6, 11, 15 et 25 et procédez comme suit. Vous aurez besoin des outils suivants :

- Tournevis Phillips
- **2 AVERTISSEMENT** : Respectez les précautions inhérentes aux appareils sensibles à l'électricité statique.
- 1. Vérifiez que la vanne est bypassée ou qu'elle est en condition de sécurité.
- 2. Débranchez les alimentations en électricité et en air de l'unité.
- 3. Démontez le capot principal.
- 4. Démontez le cache plastique de la carte en retirant les trois vis (cf. Figure 15).
- 5. Débranchez les cinq fils de raccordement du module de la PCB principale (six fils de raccordement si l'unité est équipée d'une sortie analogique optionnelle 4-20 mA) (cf. Figure 11).
- 6. Démontez la vis du module de la PCB principale et sortez le module du corps en soulevant (cf. Figure 15).
- 7. Démontez le capot de l'interface client.
- 8. Déconnectez les fils des bornes de la carte d'interface client et retirez les trois vis qui fixent la carte d'interface client au corps (cf. Figure 6).
- 9. Tirez avec soin les fils à travers l'ouverture et démontez la carte d'interface client.
- 10. Vérifiez que le joint torique est en place dans le trou lamé du corps du positionneur.
- 11. Tassez les fils situés sur l'arrière de la nouvelle carte d'interface utilisateur client au travers du passage à l'intérieur de la chambre principale du corps.
- 12. Installez la nouvelle carte d'interface client et fixez-la avec trois vis (cf. Figure 6).
- 13. Reconnectez les fils aux bornes de la carte d'interface client.
- 14. Remontez le module de la PCB principale dans le corps. Insérez les trois vis de la carte dans les bossages taraudés et serrez uniformément avec un tournevis Phillips. Ne serrez pas trop.
- 15. Rebranchez les cinq fils de raccordement (six fils de raccordement si l'unité est équipée d'une sortie analogique optionnelle 4-20 mA) sur le module de la PCB principale (cf. Figure 11).
- 16. Remontez le cache plastique de la carte. Insérez les trois vis du cache plastique dans les bossages taraudés et serrez uniformément avec un tournevis Phillips. Ne serrez pas trop (cf. Figure 15).
- 17. Remontez tous les capots.

## 9 Matériels en option

### 9.1 Modèle à évent (cf. Figures <sup>19</sup> et 20)

Le modèle standard de positionneur Logix 3200*IQ* est mis directement à l'atmosphère. Si l'on substitue du gaz naturel non corrosif à l'entrée d'air, il convient de poser une conduite qui permettra l'évacuation du gaz naturel vers un environnement sécurisé. L'installation de cette conduite peut causer dans la chambre principale (à partir du modulateur et du régulateur) et dans la chambre du tiroir (à partir de l'actionneur) des phénomènes de contre-pression au positionneur. Les seuils de contre-pression sont décrits ci-dessous.

Sur les positionneurs Logix 3200*IQ* , deux chambres doivent être mises à l'atmosphère : la chambre du corps principal et la chambre du distributeur à tiroir (Figures 19 et 20). L'évent de la chambre principale est situé sur l'arrière du positionneur (cf. Figure 19). Les positionneurs Logix 3200*IQ* à évent sont fournis en sortie usine avec un raccord pré-installé sur l'évent de la chambre principale. Connectez à ce raccord les conduites/ tuyauteries qui serviront à évacuer le gaz naturel vers un environnement sécurisé.

La contre-pression maximum admissible du dispositif collecteur de l'évent du corps principal est de 2,0 PSIG (0,14 barg). Le débit d'évacuation est de 0,5 std ft <sup>3</sup> /min (1,4 litres/min).

**2 AVERTISSEMENT** : La contre-pression dans le corps principal ne doit jamais dépasser 2,0 PSIG (0,14 barg).

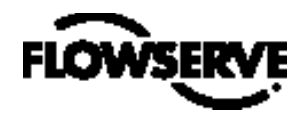

*Figure 19 : Event du corps principal*

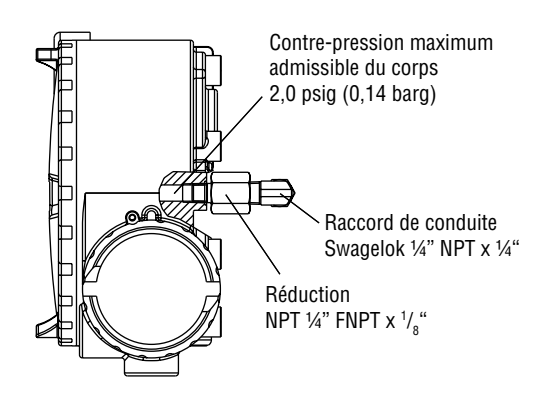

*Figure 20 : Event du capot du tiroir*

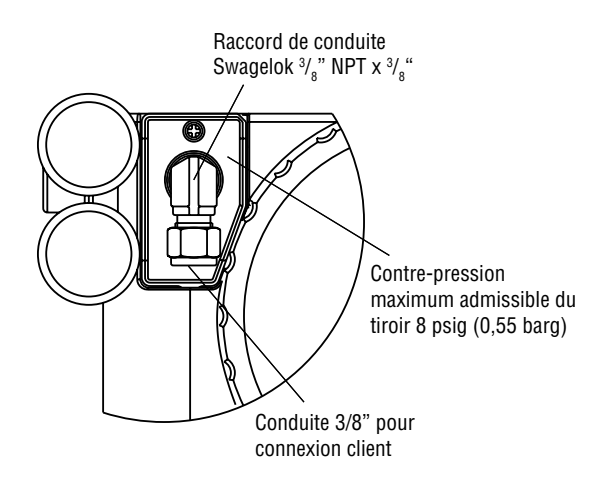

La chambre du distributeur à tiroir (cf. Figure 20) doit également être mise à l'atmosphère via un évent situé dans le capot du distributeur à tiroir. Les positionneurs Logix 3200*IQ* à évent sont fournis en sortie usine avec un raccord pré-installé dans le capot du distributeur à tiroir (item SKU 179477). Connectez à ce raccord les conduites/ tuyauteries qui serviront à évacuer le gaz naturel vers un environnement sécurisé. La contre-pression maximum admissible dans la chambre du distributeur à tiroir est de 8 psig (0,55 barg). En cas de pressions supérieures à 8 psig, le gaz évacué fuit et traverse le joint torique du capot du tiroir pour rejoindre l'atmosphère, avec pour conséquence le surdépassement du positionneur.

**REMARQUE** : Ce filtre n'est pas conçu pour utilisation en zones dangereuses. Il doit être placé entre la source de courant et la barrière dans les applications à sécurité intrinsèque.

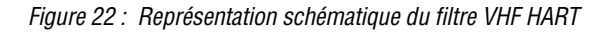

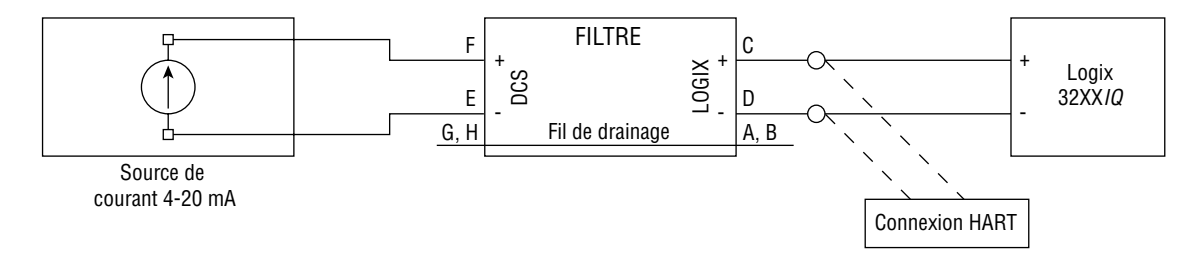

## 9.2 Filtre VHF HART

La communication HART superpose deux fréquences, 1 200 Hz et 2 200 Hz, au signal de courant DC 4-20 mA. Certaines sources de courant (DCS ou étalonneur 4-20 mA) peuvent interférer avec le signal HART. Ce qui peut empêcher la communication avec SoftTools ou le mobile HART 275/375. L'utilisation d'une source de courant incompatible HART peut aussi entraîner l'intermittence des communications. Dans ce cas, il convient d'utiliser un filtre entre la source de courant et le Logix 3200 pour autoriser les communications HART.

Flowserve propose un filtre (code-pièce n° 139774) qui doit être utilisé sur chaque ligne 4-20 mA si la source de courant interfère avec les communications (cf. Figure 21). Le filtre n'affecte pas le courant DC mais empêche la source d'affecter les fréquences HART. Ce filtre se présente sous la forme d'un module DIN monté par glissière.

*Figure 21 : Filtre VHF HART*

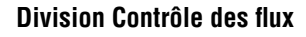

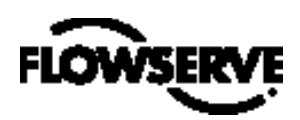

## 9.3 Modem HART

Le modem HART est un appareil qui se connecte au port de communications série d'un ordinateur. Ce modem convertit les signaux de port COM RS-232 en signal HART. Le modem HART est proposé en option avec SoftTools puisqu'on peut utiliser un MUX à la place. Le modem HART est alimenté par les circuits du port COM RS-232. Si vous utilisez un ordinateur portable sur batterie interne, la communication HART peut devenir erratique dès que les batteries commencent à perdre leur charge. Ceci est dû à la diminution de puissance au niveau du modem HART. Rechargez les batteries ou alimentez le portable via un adaptateur AC pour corriger le problème. Vous pouvez vous procurer un modem HART auprès de votre représentant Flowserve. (reportez-vous à la Section 11 pour identification des codes-pièces).

Si vous utilisez un modem HART combiné à SoftTools ou un mobile HART 275/375, les conducteurs peuvent être connectés n'importe où sur le signal de courant 4-20 mA. Les conducteurs ne sont pas sensibles à la polarité. Si vous utilisez un filtre, la connexion doit être réalisée entre la sortie du filtre et le Logix 3200*IQ* (cf. Figure 22).

## 9.4 Carte de sortie analogique 4-20 mA

Le positionneur numérique Logix 3200*IQ* peut être configuré pour fournir un signal analogique de retour d'informations de la position de la tige. Cette option peut également être mise à niveau en clientèle. La carte de sortie analogique 4-20 mA est câblée en série avec une alimentation électrique 12,5 à 40 VDC (cf. Figure 23). L'option de retour d'informations de position possède les caractéristiques et les spécifications suivantes :

- • N'interfère pas avec le fonctionnement du positionneur.
- L'étalonnage du signal de sortie analogique se fait au moyen d'un communicateur mobile HART 275/375 ou d'un logiciel de configuration tel que SoftTools.
- Le signal de sortie indique la position réelle de la vanne, y compris tous les modes d'échec du positionneur – à l'exception des pertes de puissance. Un signal de sortie ≤3,15 mA est transmis en perte de puissance au positionneur.
- • Insensible aux perturbations RFI/EMI.
- Convient pour applications antidéflagrantes et sécurisées (CSA, FM).

### **Remplacement de la carte de sortie analogique 4-20 mA**

Pour remplacer la carte de sortie analogique 4-20 mA, reportez-vous aux Figures 11, 15 et 25 et procédez comme suit. Vous aurez besoin des outils suivants :

- Tournevis Phillips
- **2 AVERTISSEMENT** : Respectez les précautions inhérentes aux appareils sensibles à l'électricité statique.
- *Figure 23 : Alimentation de la carte de sortie analogique*

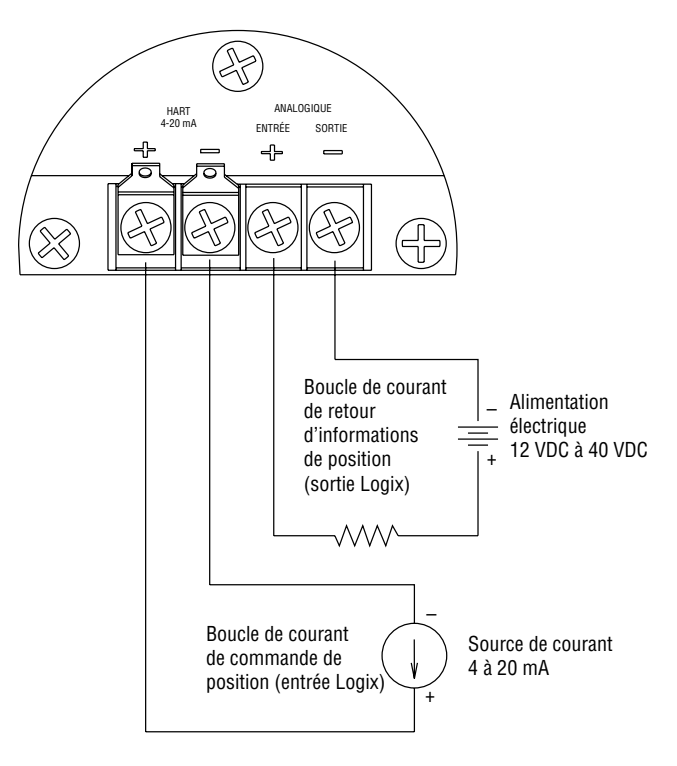

ATTENTION: Les sources de courant doivent être isolées.

- **A ATTENTION** : Les sources de courant doivent être isolées.
- 1. Vérifiez que la vanne est bypassée ou qu'elle est en condition de sécurité.
- 2. Débranchez les alimentations en électricité et en air de l'unité.
- 3. Démontez le capot principal.
- 4. Démontez le cache plastique de la carte en retirant les trois vis (cf. Figure 15).
- 5. Débranchez les deux fils raccordés au côté de la carte de sortie analogique 4-20 mA.
- 6. Soulevez puis sortez avec précaution la carte de sortie analogique 4-20 mA du module de la PCB principale.
- 7. Alignez les deux connecteurs de la nouvelle carte de sortie analogique 4-20 mA avec les adaptateurs correspondants sur la PCB principale puis pressez doucement les connecteurs les uns contre les autres.
- 8. Raccordez les deux fils de connexion de la carte d'interface utilisateur au côté de la carte de sortie analogique 4-20 mA.
- 9. Remontez le cache plastique de la carte. Insérez les trois vis du cache plastique dans les bossages taraudés et serrez uniformément avec un tournevis Phillips. Ne serrez pas trop.
- 10. Connectez les fils de la sortie analogique aux bornes de sortie analogique de la carte d'interface utilisateur (cf. Figure 23).
- 11. Remontez tous les capots.

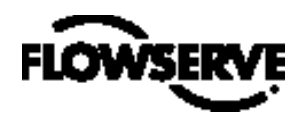

## 10 Liste des pièces

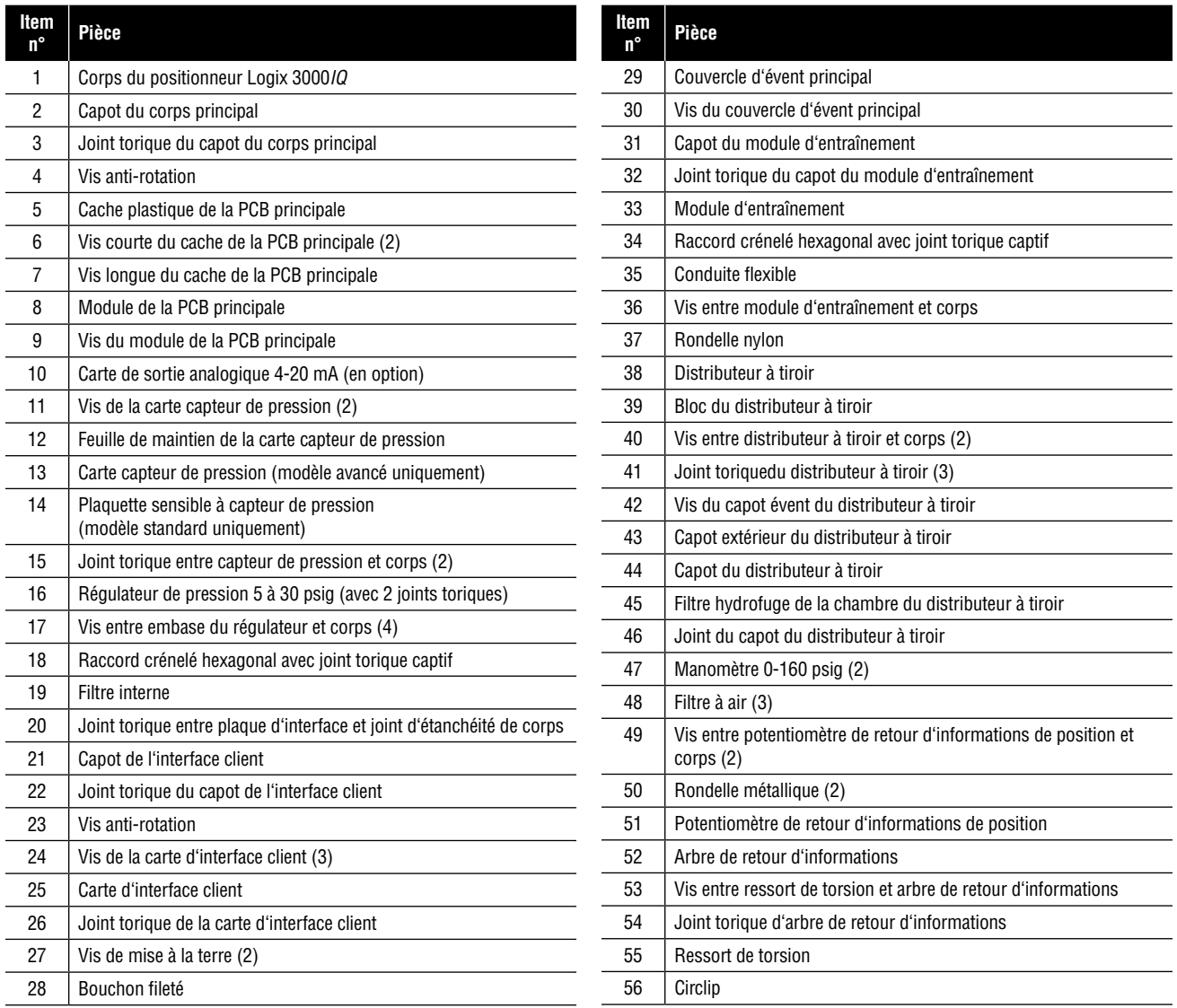

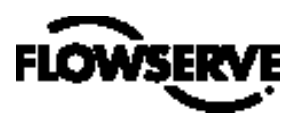

**Division Contrôle des flux**

*Positionneurs Logix*

*Figure 25 : Vue éclatée*

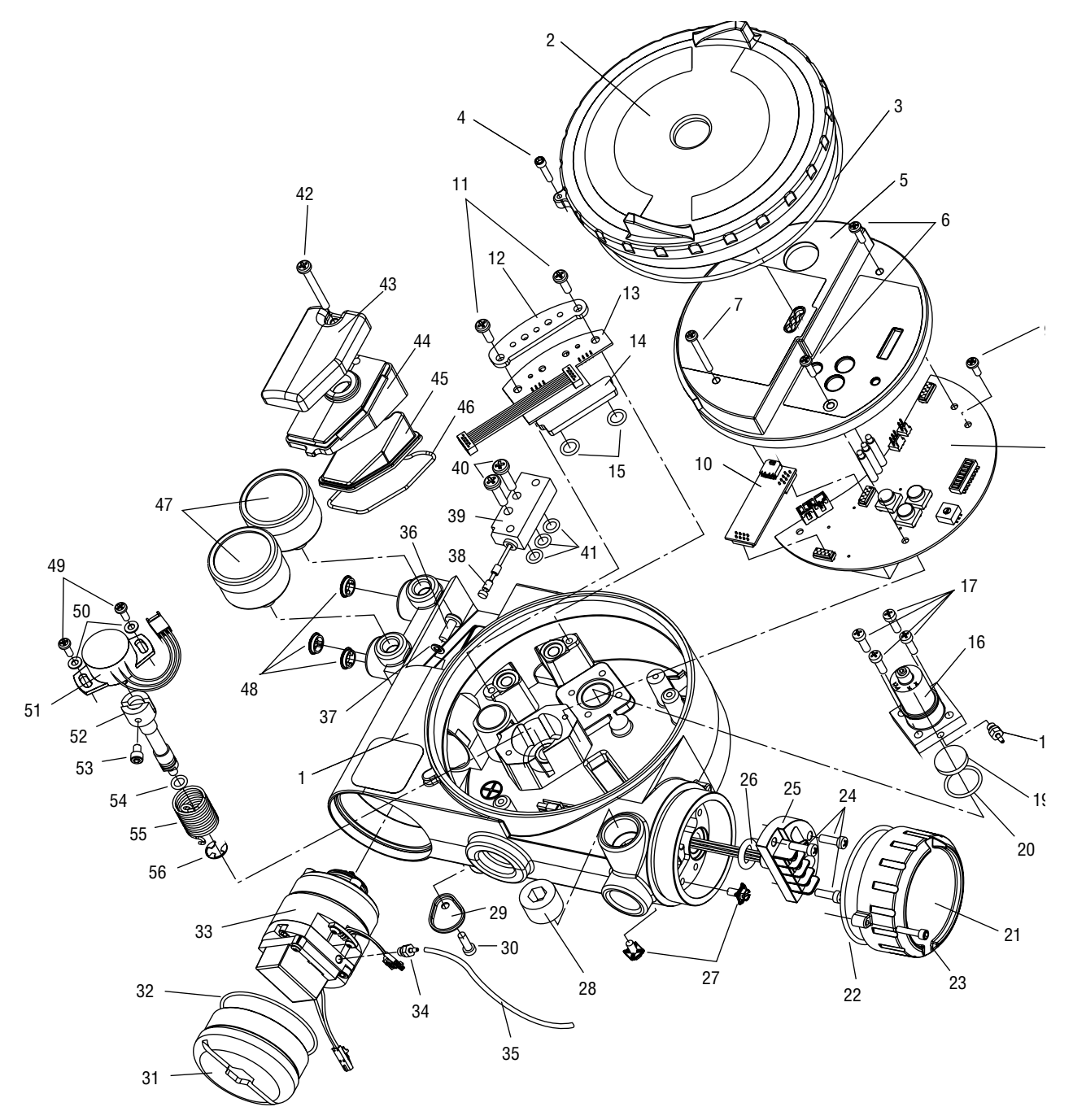

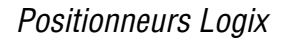

## **FLOWSER**

## 11 Kits de pièces détachées pour Logix 3200*IQ*

Reportez-vous à la Figure 25 pour connaître les codes-pièces.

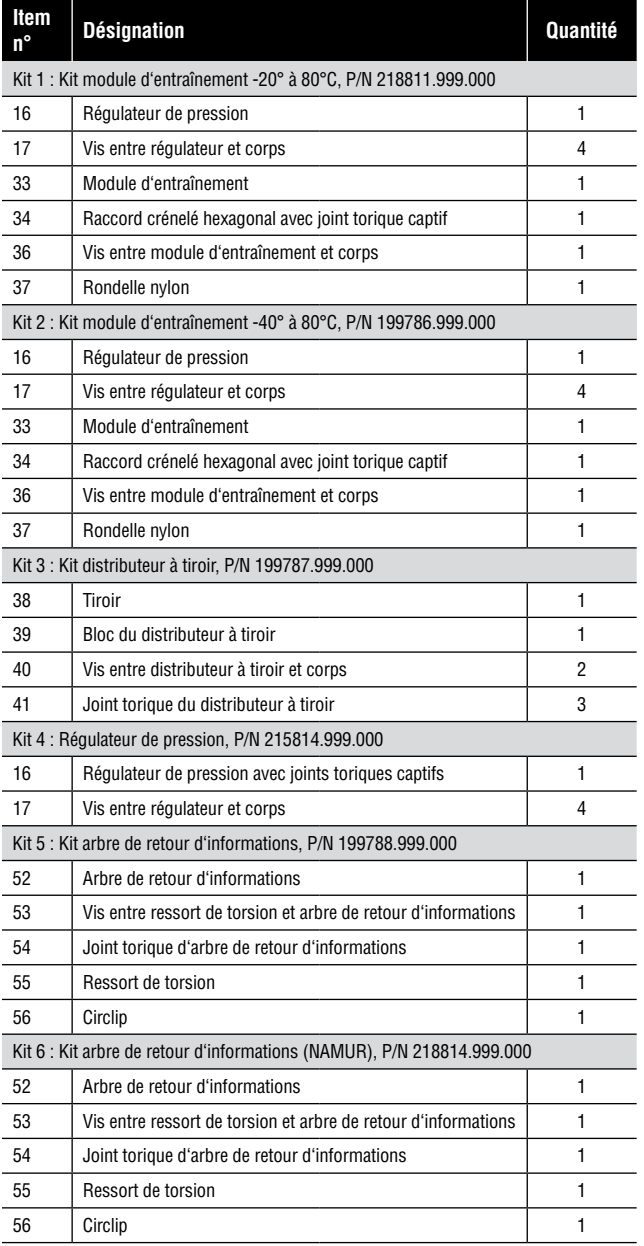

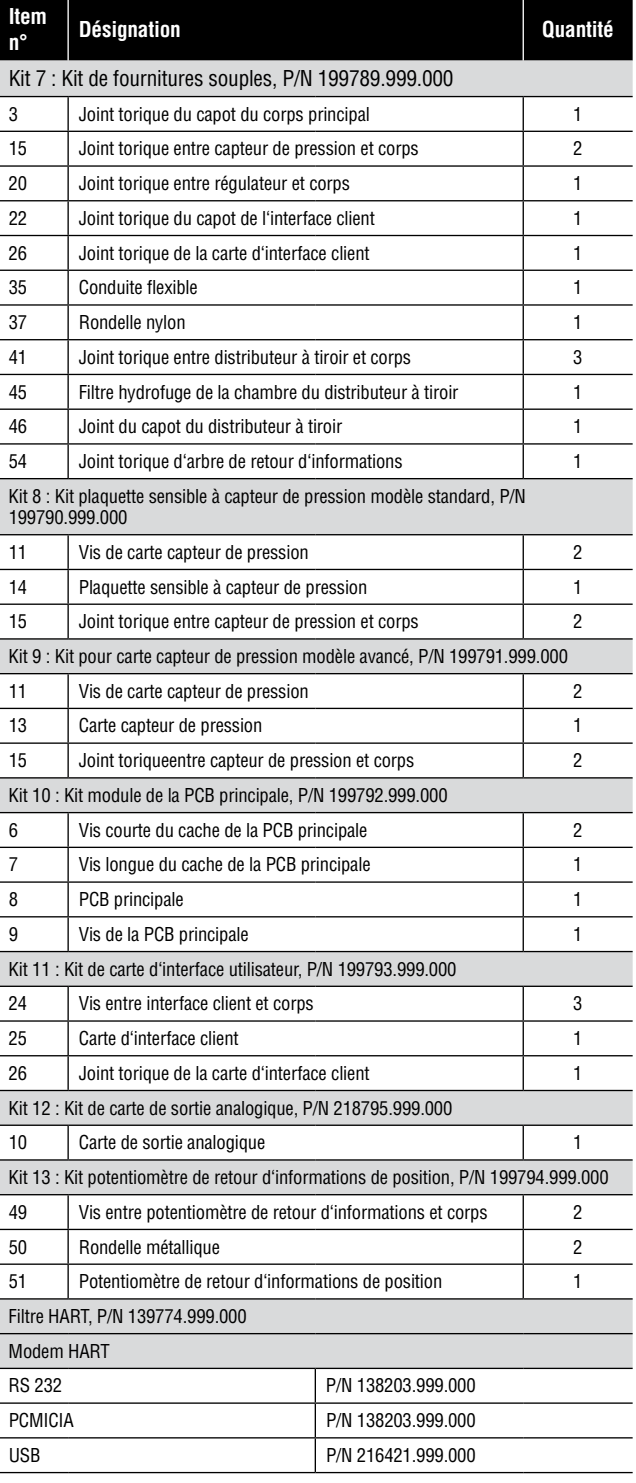

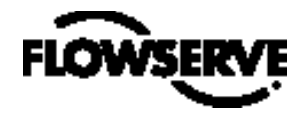

## 12 Kits de montage pour Logix 3200*IQ*

### 12.1 Kits de montage Valtek

### *Tableau IX : Kits de montage linéaire Valtek*

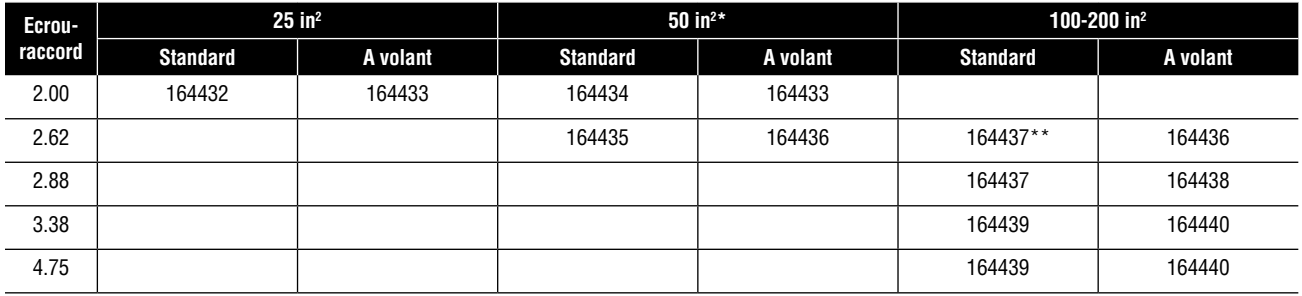

*\* Pour un écrou-raccord type 2.00 de 50 pouces carrés en charge, il faut un numéro de kit.* 

*\*\* "En charge" est exclue avec les écrous-raccords 2.62 de 100 in2 .*

*Tableau X : Kits de montage rotatif Valtork\**

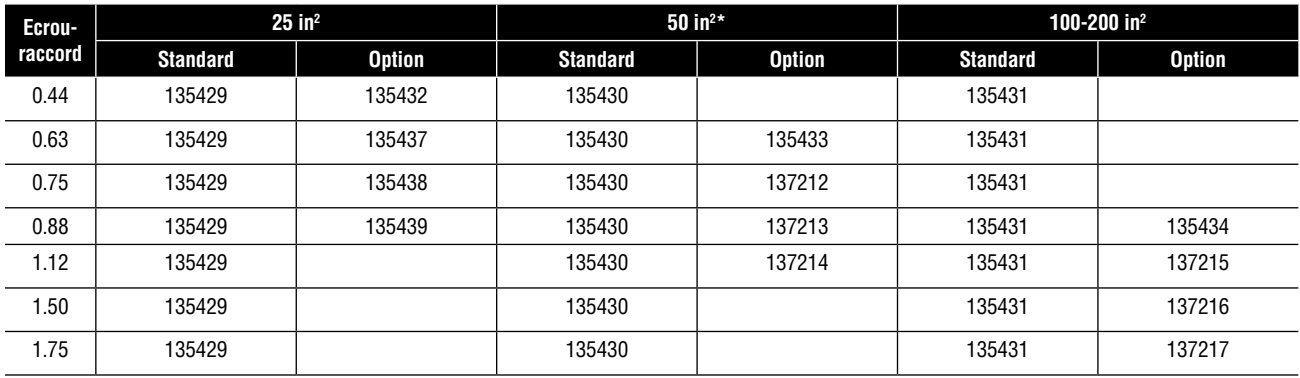

*\* Standard : toutes les vannes rotatives avec accessoires standards (montage en bout d'arbre).* 

*Option : toutes les vannes rotatives avec volants ou accumulateurs (modèle à coupleur)*

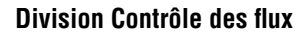

## 12.2 Kits de montage O.E.M. Logix

FU

owse

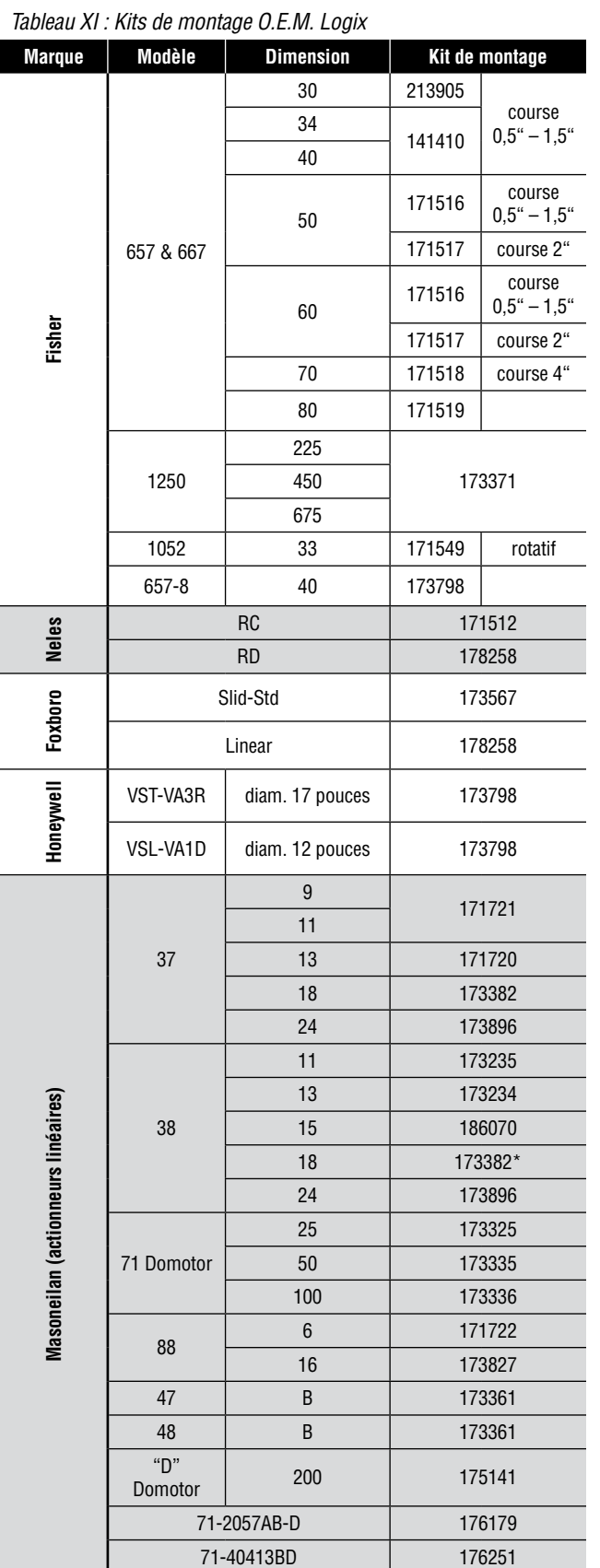

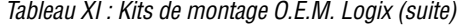

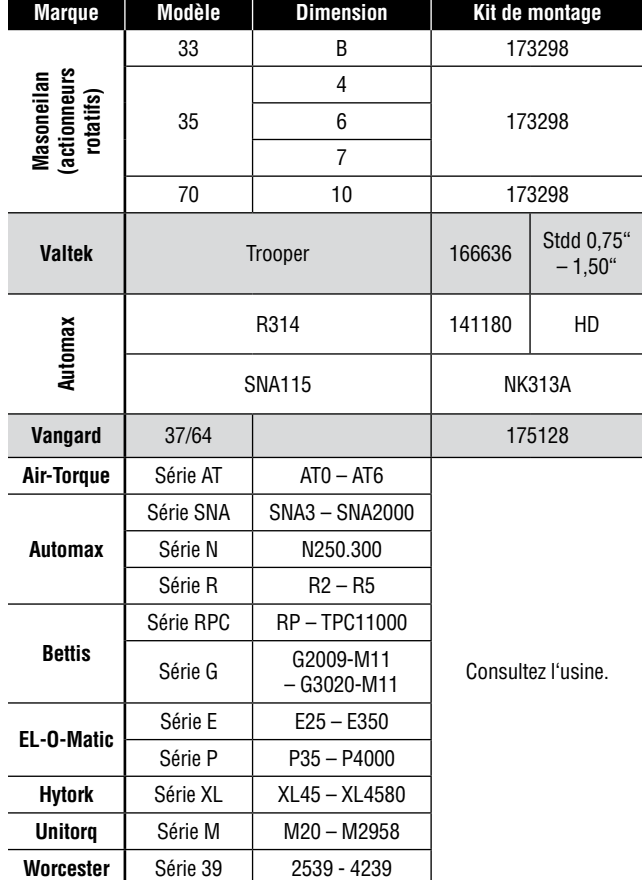

*\* Si le modèle est à volants, l'utilisation d'un kit de montage réglable 173798 peut s'avérer nécessaire.*

## 12.3 Codes-pièces des kits de montage pour accessoires NAMUR

Utilisez le préfixe "NK" et choisissez les attaches et vis appropriées à partir du tableau suivant.

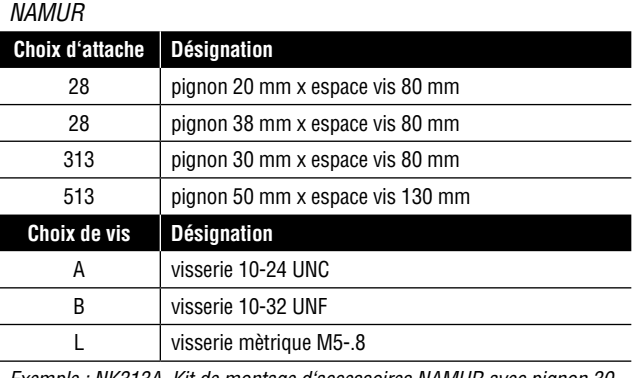

*Tableau XII : Codes-pièces des kits de montage pour accessoires* 

*Exemple : NK313A, Kit de montage d'accessoires NAMUR avec pignon 30 mm x espace vis 80 mm et visserie 10-24 UNC.*

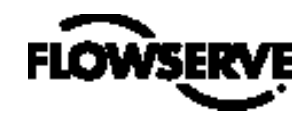

## 13 Foire aux questions

### **Q : Ma DCS marche en 24 VDC, un Logix 3200IQ peut-il fonctionner ?**

R : Une carte de courant de sortie DCS va fonctionner dès 24 VDC. Mais la carte régule la sortie effective de courant. Si les 24 VDC étaient appliqués directement aux bornes, rien ne limiterait le courant et la Carte d'identification borniers du Logix 3200*IQ* pourrait être endommagée. La tension de la source de courant peut avoir n'importe quelle valeur entre 10 et 30 VDC pourvu que le courant reste dans les limites de la plage 4-20 mA.

#### **Q : Accidentellement, j'ai fait passer une tension par le Logix 3200IQ. Comment puis-je savoir si j'ai endommagé quelque chose ?**

R : Le défaut type en cas de surintensité est un court-circuit. Votre courant de boucle va rester inchangé mais la carte de commande du Logix 3200*IQ* ne recevra aucune alimentation électrique. Une fois l'alimentation du Logix 3200IQ coupée, utilisez un ohmmètre pour mesurer entre les bornes. Si le relevé de mesure indique un court-circuit (valeur proche de zéro ohm), remplacez la carte d'interface client. Lors de la mesure de la résistance, vérifiez que le conducteur positif est sur la borne "+" et le conducteur négatif sur la borne "-".

### **Q : Quelle est la résistance d'entrée du Logix 3200IQ ?**

R : Le Logix 3200*IQ* ne possède pas d'entrée résistive simple. Si vous mesurez la tension aux bornes du Logix 3200IQ, elle ne varie que légèrement quand le courant passe de 4 mA à 20 mA (9,8 à 10,0 VDC nominal sans communications HART. Ajoutez 0,3 V si HART est actif). Ceci est dû au fait que le Logix 3200*IQ* est toujours actif. . La résistance à un courant donné est communément appelée "résistance effective".

Résistance effective = (Tension à la borne)/Courant  $\vert$  Equation 3

Par exemple :

à 20 mA : Résistance effective =  $9.9$  VDC/0,02 A = 495 Ω

Le Logix 3200*IQ* a pour spécification : 495 Ω @ 20 mA.

**REMARQUE** : Il est impossible de mesurer le courant aux bornes d'un Logix 3200 non alimenté et, par conséquent, d'obtenir la résistance effective.

### **Q : Comment savoir s'il faut mettre un filtre HART VHF ?**

R : Si la source de courant interfère avec les communications, elle affectera à la fois SoftTools et le mobile HART 275/375. Si le positionneur communique avec SoftTools ou le mobile HART 275/375 en utilisant une source de courant (un étalonneur de courant 4-20 mA, par exemple) autre que la DCS, un filtre doit être utilisé avec cette source de courant. Quelques modèles d'étalonneurs 4-20 mA fonctionnant sans filtre sont listés ci-dessous. Si vous disposez de l'un d'eux, essayez de vous reconnecter avec SoftTools ou le mobile HART 275/375. Si les communications s'établissent pendant que vous utilisez l'une de ces sources mais connaissent une défaillance avec la source originale, un filtre est indispensable.

Etalonneurs mobiles 4-20 mA ne nécessitant pas de filtre :

- Altek Modèle 334
- Rochester Instrument Systems (RIS) CL-4002
- Unomat UPS-II

#### **Q : Je règle la MPC à 5 pour cent. Que va faire le positionneur ?**

R : Supposez que le signal de commande actuel est de 50 pour cent. Si le signal de commande décroît, le positionneur réagit à la commande jusqu'à atteindre 5 pour cent. A 5 pour cent, le tiroir est amené en ouverture ou en fermeture totale, selon l'action de l'air sur la vanne, de façon à permettre la saturation de l'actionneur et la fermeture étanche. Le positionneur maintient la saturation en dessous du signal de commande de 5 pour cent. Si la commande augmente, le positionneur reste saturé jusqu'à ce que la commande atteigne 6 pour cent (le positionneur ajoute une valeur d'hystérésis de 1 pour cent). A ce niveau, la position de la tige suit le signal de commande. En cours de MPC, les DEL du Logix 3200*IQ* clignotent selon le code VVVJ.

#### **Q : La MPC est réglée à 3 pour cent mais la vanne ne descend pas en dessous de 10 pour cent.**

R : Une butée logicielle plus basse est-elle activée ? La butée logicielle basse doit être inférieure ou égale à zéro pour cent pour que la MPC puisse s'activer. Si une butée logicielle positive plus basse est indiquée, cette butée prendra la priorité sur la caractéristique MPC. Quand la butée logicielle basse est atteinte, le positionneur clignote selon le code VJJR.

### **Q : Les butées logicielles évitent-elles à la vanne d'atteindre sa position de défaut ?**

R : Non.

### **Q : Quelle est la différence entre un modèle à diagnostic standard et un modèle à diagnostic avancé ?**

R : Le modèle à diagnostic avancé rajoute des capteurs de pression en haut et en bas de l'actionneur. Ceci permet davantage de calculs diagnostiques tels que : perte de pression, friction, signatures avancées et résolution des défauts. Les capteurs de pression (s'il y en a) sont également utilisés dans l'algorithme de commande du positionneur pour améliorer la stabilité de la vanne.

**Q : Puis-je faire évoluer un modèle standard en modèle avancé ?** 

R : Oui. En vous référant aux IOM, vous pouvez vous procurer une carte capteur de pression avancée. Remplacez simplement la plaquette sensible à capteur par la carte capteur de pression avancée. Avec SoftTools ou le mobile HART 275/375, configurez le positionneur pour le mode diagnostic avancé et effectuez un étalonnage de pression de l'actionneur.

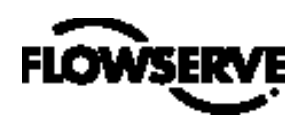

## 14 Comment passer commande

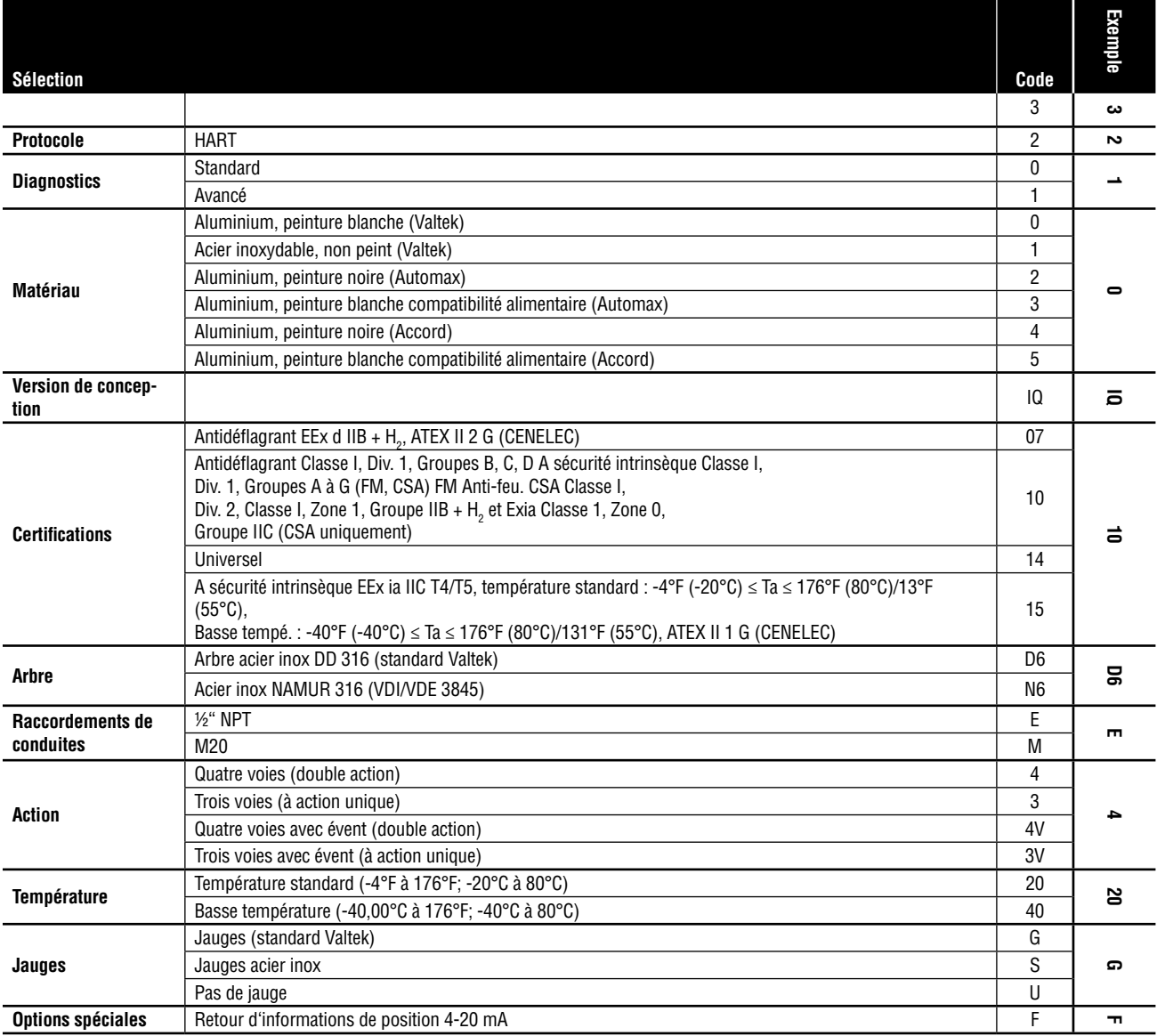

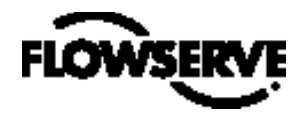

## 15 Résolution des défauts

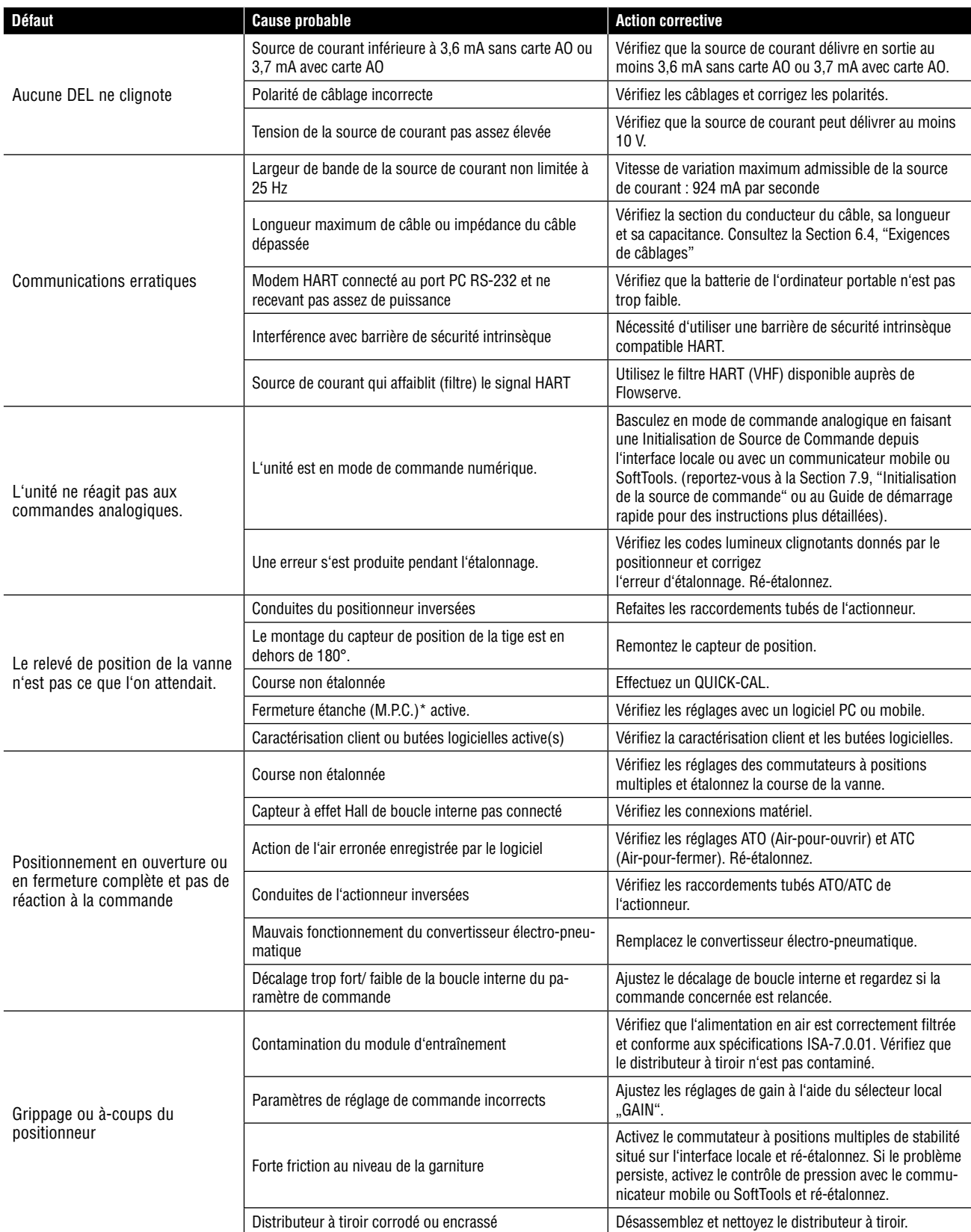

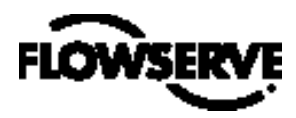

« Flowserve Corporation » a acquis une position prédominante dans la conception et la fabrication de ses produits. Les produits « Flowserve » sont conçus pour fonctionner en toute sécurité et, s'ils sont choisis en adéquation avec l'usage auquel ils sont destinés, ils vous donneront satisfaction pendant toute leur durée de vie utile. Cependant, nous attirons l'attention de l'acheteur ou de l'utilisateur de produits « Flowserve » sur le fait que les produits « Flowserve » peuvent être utilisés dans de nombreuses applications et dans des conditions industrielles de service très variées. Bien que « Flowserve » ait la capacité de (et s'attache à) vous fournir toutes les directives nécessaires, la société est dans l'incapacité de vous fournir toutes les données spécifiques et avertissements relatifs à l'ensemble des possibilités d'utilisation de nos produits. C'est la raison pour laquelle l'acheteur / l'utilisateur des produits « Flowserve » devra assumer l'entière responsabilité de l'évaluation, du choix, de l'installation, de l'exploitation et de la maintenance des produits « Flowserve ». Nous invitons également l'acheteur / l'utilisateur à consulter et assimiler les Instructions pour l'Installation, l'Exploitation et la Maintenance (IOM) fournies avec nos produits et lui recommandons de former ses employés et sous-traitants à une utilisation sûre des produits « Flowserve », quelle que soit l'application spécifique.

Les indications et spécifications contenues dans ce document sont extrêmement précises mais nous ne les fournissons qu'à titre informatif ; elles ne doivent en aucune manière être considérées avoir valeur de certification et le fait de les observer ne peut en aucune manière constituer une garantie de résultats. Rien de ce qui est contenu dans ce document ne pourra être interprété comme faisant foi d'une quelconque garantie, expresse ou implicite, eu égard à toute considération en rapport avec le produit « Flowserve » concerné. Soucieuse de l'amélioration et de l'actualisation permanente de la conception de ses produits, « Flowserve » tient également à souligner que les spécifications, dimensions et informations contenues dans ce document sont sujettes à modification sans préavis. Dans l'éventualité où les dispositions énoncées ci-avant susciteraient des interrogations, nous invitons l'acheteur / l'utilisateur de produits « Flowserve » à contacter la société « Flowserve Corporation » par le biais de l'un(e) de ses sites d'exploitation/ agences commerciales.

Pour plus de renseignements concernant "Flowserve Corporation", visitez le site www.flowserve.com ou appelez aux USA le 1-800-225-6989.

**FLOWSERVE CORPORATION DIVISION CONTROLE DES FLUX** 1350 N. Mt. Springs Parkway Springville, UT 84663 Téléphone : 801-489-8611 Fax : 801-489-3719